THE 4050 SERIES APPLICATIONS LIBRARY NEWSLETTER

 $\overline{(\ }$ 

VOL. 6 NO.1 SPRING 1982

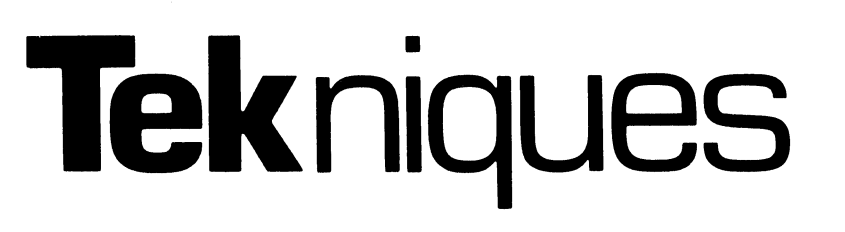

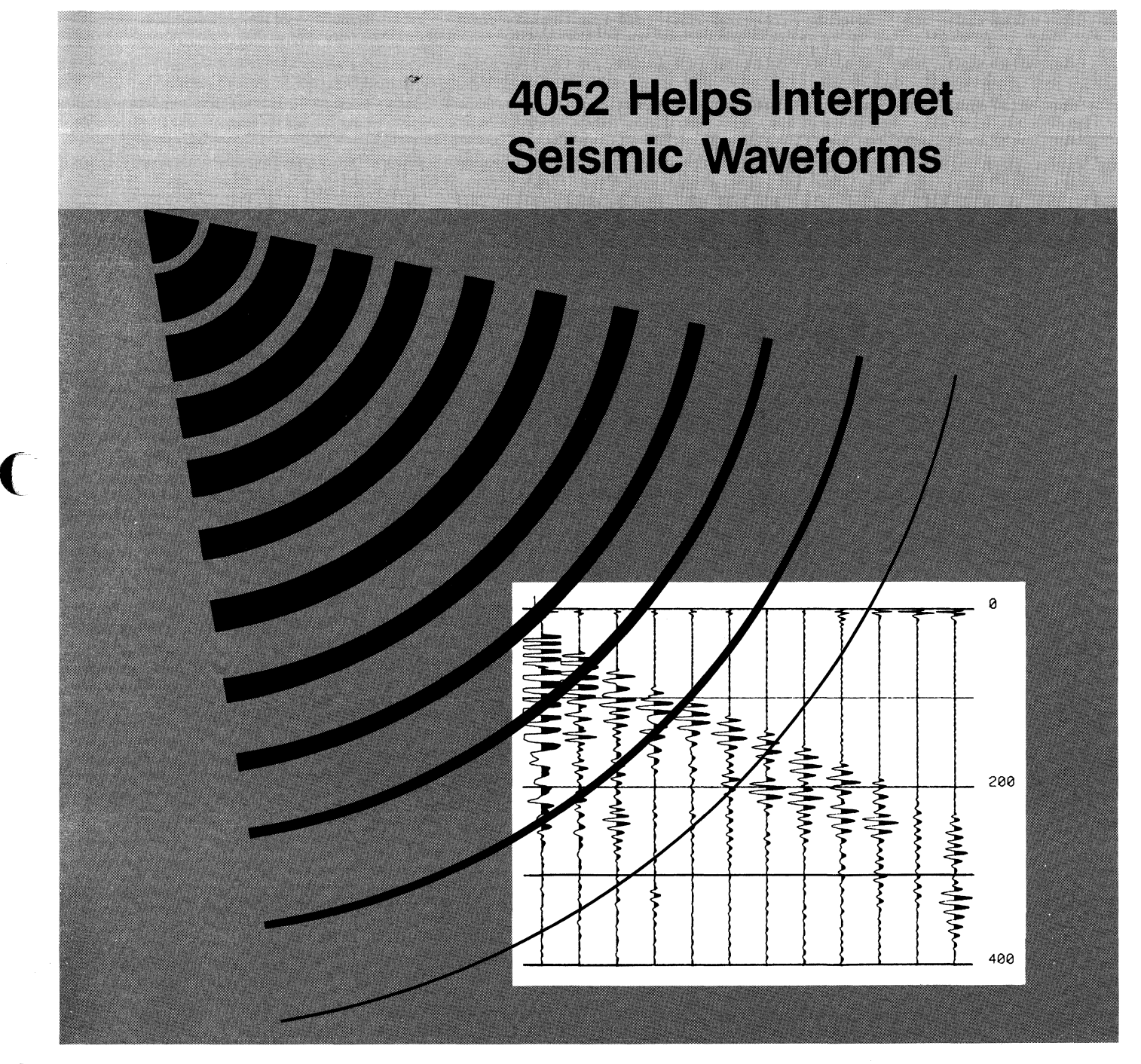

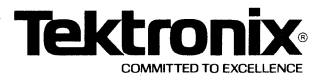

..

# **Tekniques**

#### **In This Issue**

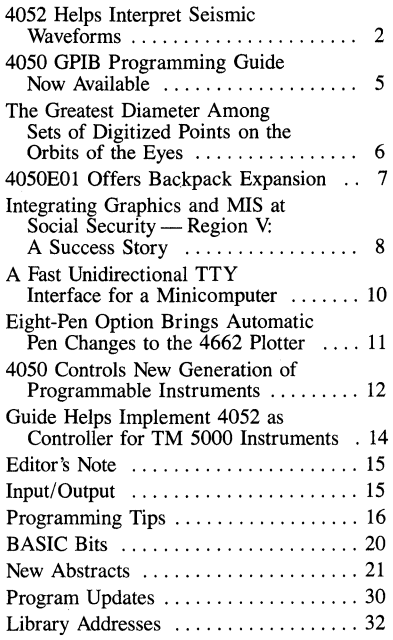

TEKniques, the 4050 Series Applications Library Newsletter, is published by the Information Display Division of Tektronix, Inc., Group 451, P.O. Box 500, Beaverton, Oregon 97077. It is distributed to TEKTRONIX 4050 Series users and members of the 4050 Series Applications Library.

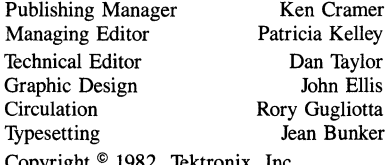

ktronix, Inc All rights reserved.

To submit articles to TEKniques or for information on reprinting articles. write to the above address. Changes of address should be sent to the 4050 Series Library serving your area (see Library addresses).

## **4052 Helps Interpret Seismic Waveforms**

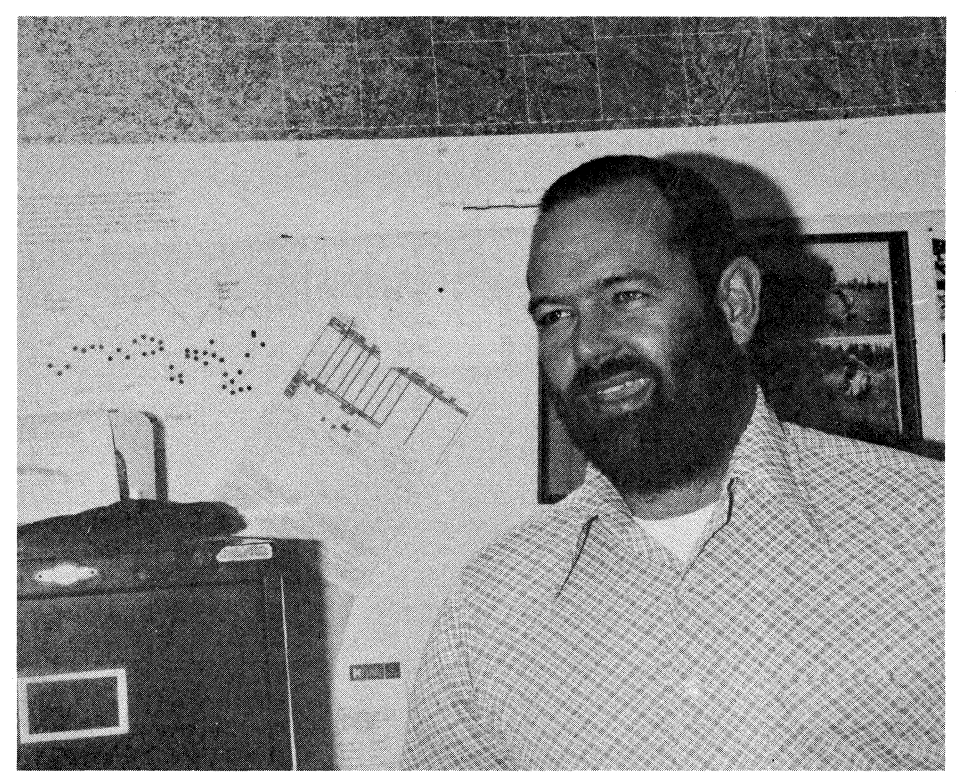

*Figure* 1. *At the University of Kansas, Dr. Don Steeples* is *adding to the sum of seismic knowledge with the aid of a Tektronix 4052.* 

## **by Patricia Kelley TEKniques Staff**

"We deal with two different types of seismic data," said Dr. Don Steeples, "exploration seismic data and earthquake data." In his capacity as Chief of Geophysics at the Kansas Geological Survey (a research divi- . sion of the University of Kansas in Lawrence), he reflected that they are a state agency, so most of their funding and work involves the State of Kansas. However, the Corps of Engineers and the Nuclear Regulatory Commission have also provided funds to them for seismic studies related to nuclear power sites and federal dam sites. And some of their undertakings include other states and private industry.

Steeples described the nature of his work and the role played by the Tektronix 4052 Desktop Computer.

#### **Piecing Together Geologic Structures**

During the summers, Steeples and his staff extract exploration seismic data from beneath the tall grass plains of Kansas. To do this they string an array of sensors  $-$  geo $phones$   $-$  along the ground and connect them to a I2-channel digital exploration seismograph and magnetic tape recorder. With the instruments readied, a carefully placed dynamite shot is triggered in a shallow borehole. From this energy source seismic waves propagate through the earth's subsurface. Their echoes off the deep rock layers are received by the geophones and transmitted to the seismograph which amplifies and digitizes the data and records the waveforms on tape. The source is then moved and the process repeated.

Upon the scientists' return to the University in Lawrence, a Data General Eclipse at the KGS reads the tape and stores the data on disk. This allows the Geophysics group to download from the disk through the data communications RS-232 link to the 4052 at their leisure; they don't have to depend on the availability of the Eclipse. '

By processing the acquired waveforms through the 4052, the researchers can deter-

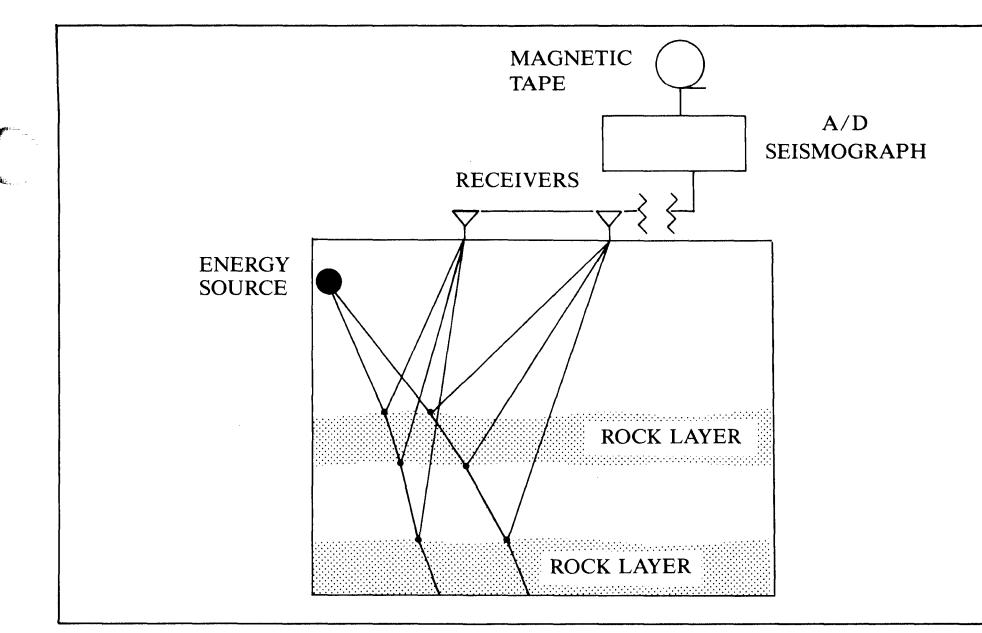

*Figure* 2. *Partial schematic of seismic reflection method.* 

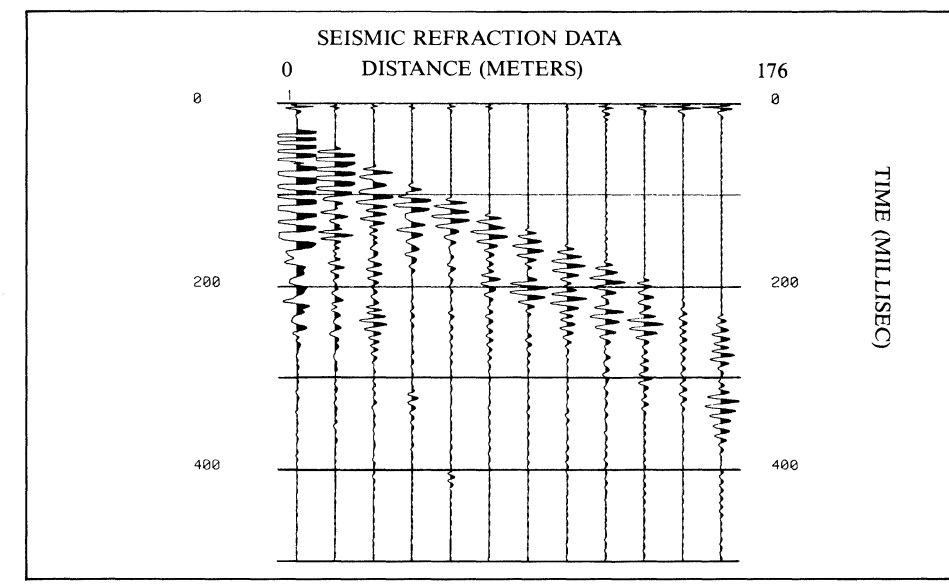

*Figure* 3. *Reflected waveforms from earth's subsurface define geologic characteristics.* 

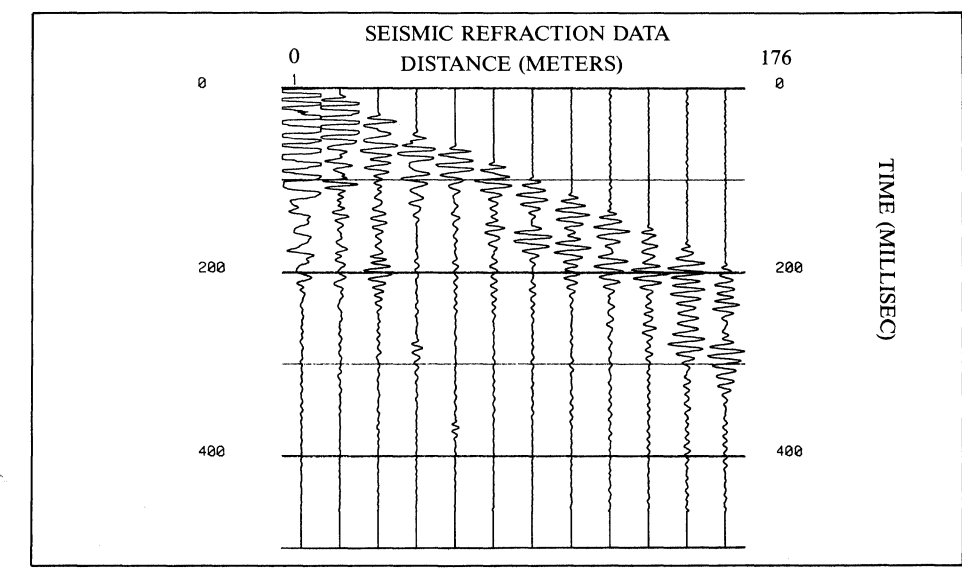

*Figure* 4. *Waveform data shifted to cut initial "noise. "* 

mine a host of geologic characteristics. Amplitude, frequency and velocity changes manifested by the waveforms due to differences in rock formations are all diagnostic tools. Referring to the velocity component of the waveform, Steeples explained that energy propagates through a rock layer at a particular linear velocity. When it encounters a different rock layer, the velocity changes. By calculating velocity paths of adjacent layers and their distinct slopes, an intersection can be obtained. Linking the relative velocities with the intersection distance, the investigators are able to determine the thickness of the upper layer of rock.

Graphic portrayal of the acquired traces is a valuable aid for the researchers. Shlomo Shmuelov, a geophysics and computer science student, demonstrated the program written for this purpose by Dr. Ralph Knapp, a KGS seismologist. The plot in figure 3 displays raw seismic waveforms captured by the geophones, one trace for each geophone. Notice that this particular plot has been enhanced by shading the positive part of each waveform.

Another function of the program filters or shifts the data to eliminate unwanted noise (figure 4).

Steeples and his staff are extending the program to translate the digital signals into black and white images of the subsurface area. In order to produce a plot depicting the rock layers, all the traces that have a socalled common depth point must be summed together. Because of the differences in the physical location of the geophones at the field site, however, the echoes from the layers arrive at the geophones at different times.

Therefore, to calculate a common depth point, the individual traces first must be shifted up or down to compensate for the time differences. Once this is done, they are added together. When plotted, with all the positive peaks in correct alignment and shaded, the different rock layers will be readily discernible  $-$  a picture of the earth's subsurface.

"The whole purpose of all the processing," specified Steeples, "is to put the signals in correct geometrical relationships, where the waveforms that are due to this echo from a particular rock layer at depth come in at the same time on the plot."

The Geophysics team is aiming their seismic exploration at more than just possible petroleum deposits. "What we want to do is get the highest possible frequency content

(-

into the ground," pointed out Steeples. "The higher the frequency, the better the resolution; the more detail you can see." Most of the oil companies deal with energy sources in the 30 to 40 hertz range. Steeples' group is working on the 200 to 400 hertz range. Therefore, spectrum analysis is occupying a larger part of the researchers' time.

John Vargas, a graduate student, discussed their work with the Signal Processing Rom #2 (FFT). Before they acquired the ROM, Vargas had written a program to handle some of the spectrum analysis. He mentioned that with the ROM they can do in two lines of code what it took 100 to do previously. Plus, the ROM is about "two orders of magnitude faster."

Increasing the frequency content has ramifications in ground water exploration. Steeples said they have recently discovered that they are able to acquire an echo off the top of a water table at depths as shallow as 25 feet. Perfected, this will allow researchers to take readings from, say, the Kansas River Valley. Without having to drill a hole, they could locate the top of the water table, and the bottom of the sand and clay layers in the river valley, thus determining where a well should be located for best production.

Furthermore, tracking the water table would be possible. Today, once a well is drilled, it has to be checked for yield and water table disturbance. This requires that three or four test wells be drilled at a distance from the initial well. After a pumping test is performed from the initial well, the water table level would be checked at the test wells.

With the seismic technique, the initial water table would be established. The producing well would be drilled and pumping tests run for several days. The researchers could then return to the field, run a seismic survey, and tell just how much the water table had dropped at several positions away from the well. While this would not only be cheaper and faster than the traditional methods, it would have the added benefit of less disturbance of the environment.

#### **Deciphering Earthquakes**

The second type of seismic data processed through the 4052 comes from earthquakes. Sensors at 11 stations, mainly in Eastern Kansas, register seismic waves resulting from earthquakes. Coming in on long distance telephone lines, the data from each site are recorded on drums in the Geophysics lab (figure 7).

Earthquakes in Kansas, particularly large ones, are relatively rare. But those which do

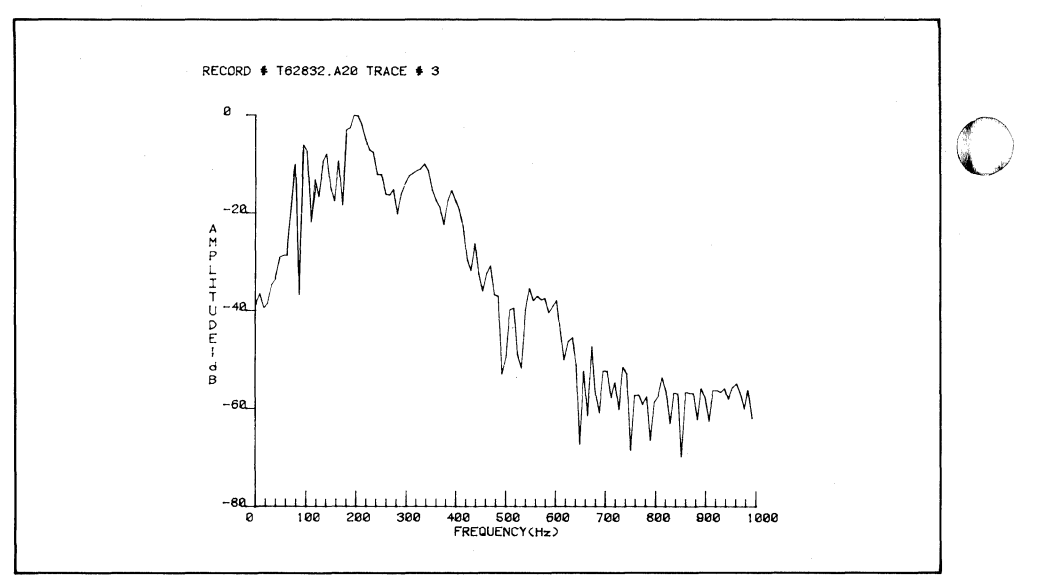

*Figure* 5. *Frequency spectrum of seismic energy obtained by shooting a* 22 *rifle slug vertically into the ground.* 

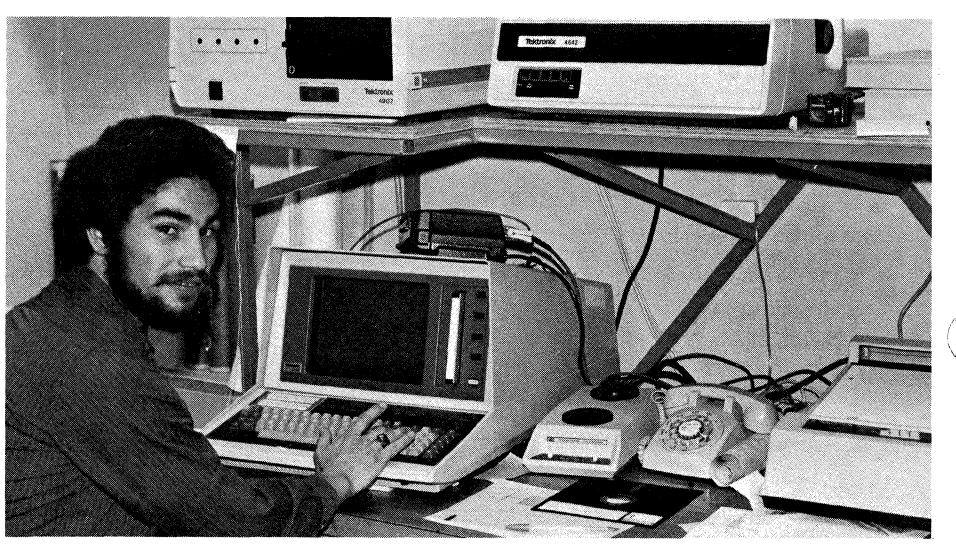

*Figure* 6. *John Vargas explains spectrum analysis applied to seismic waveforms.* 

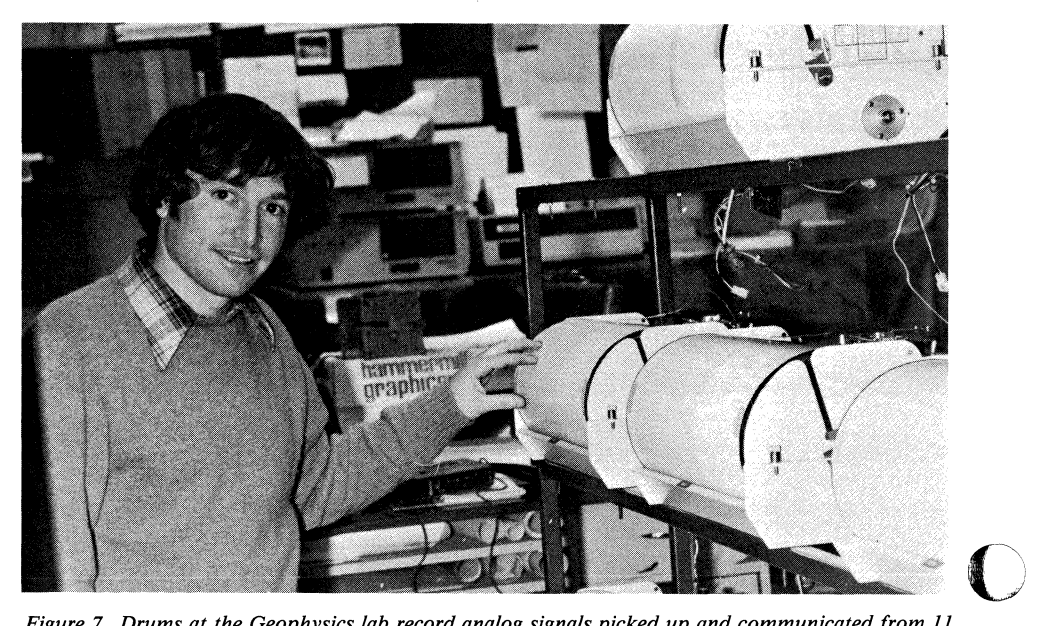

*Figure* 7. *Drums at the Geophysics lab record analog signals picked up and communicated from 11 stations around the State of Kansas. Shlomo Shmuelov checks for traces that would indicate an earthquake.* 

occur command the attention of the Geo- learn more about the source of the earthphysics group. "We maybe get only a couple of earthquakes per month ranging in magnitude of  $1\frac{1}{2}$  to 3 (on the Richter scale)," observed Steeples. "In the four years that we've been recording them, we have had one earthquake above 3, in North Central Kansas, about two years ago. It was about 3.3. The typical magnitude of most earthquakes is down around 2 or 1.8."

According to Steeples, the number of earthquakes increases logarithmically as they decrease in magnitude. For example, for one earthquake of magnitude 3, chances are 10 will occur of magnitude 2 and about 100 of magnitude 1. While this is one of the ways they estimate how often earthquakes of magnitude 5 or 6 will occur, extrapolating the number of earthquakes is only a part of the laboratory's research.

From the data captured on the drums, Steeples and his staff key into the 4052 the receiving station names and arrival times of seismic waves. Processing the data through an iterative least squares matrix inversion, the scientists determine the X, Y, Z location of the earthquake and its origin time. The collected and analyzed data will ultimately be used in designing building codes, nuclear power plants and large dams.

A long term objective for Steeples is to spectrally analyze the earthquake data. Because that requires digital data, they are temporarily stymied for lack of equipment. Once they have the capability to acquire earthquake data digitally, Steeples hopes to quake  $-$  the stress level at the epicenter, the size of the source area, the fault displacement, and so on. He concluded that there is a lot of information to be obtained from a spectrum of an earthquake.

In their pursuit of seismic knowledge, the Kansas Geophysics team is keeping the 4052 Desktop Computer operating at a steady pace. With bushelsful of theories to be tried and tested, it will continue to be a main aid in understanding seismic exploration and earthquake data.  $\Box$ 

Editor's Note: We thank Dr. Don Steeples, Shlomo Shmuelov, John Vargas, Dr. Ralph Knapp and Gene Taylor for taking their time to provide insight into a unique use of the 4052 and its peripherals. The enthusiasm of Paul Wright, Tektronix Sales Engineer in Kansas City, for Dr. Steeples' application led us to the interview.

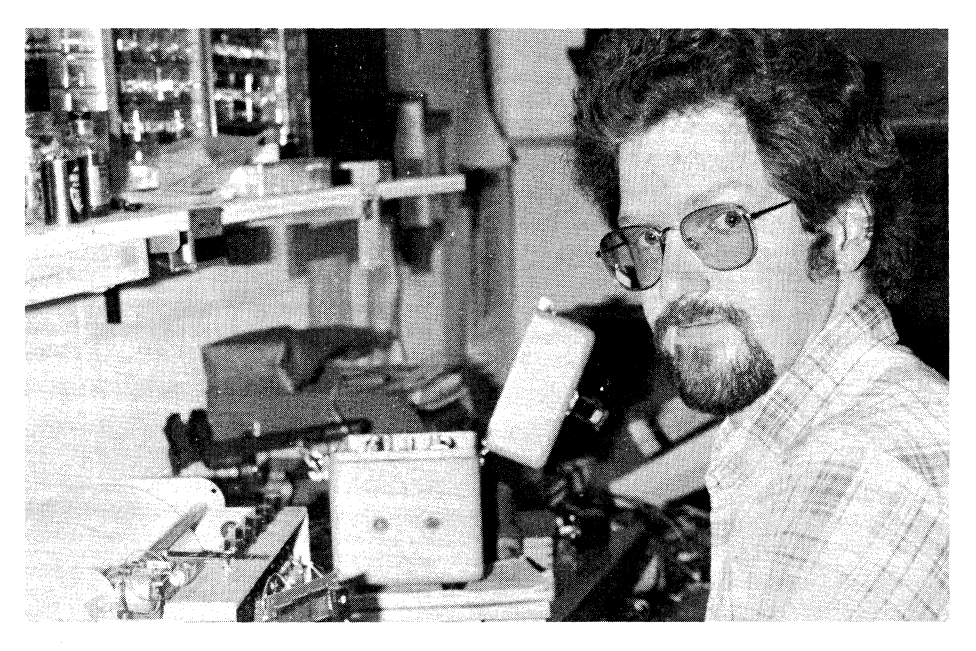

*Figure* 8. *Maintaining the electronic equipment at the* 11 *earthquake sensing stations, and at the laboratory keeps Gene Taylor, electrical engineer, working at an intense pace.* 

## **4052 GPIB Programming Guide Now Available**

### **by Dale Aufrecht Tektronix, Inc. Beaverton, OR**

(

The General Purpose Interface Bus (GPIB) can be a smooth path to automated test and measurement, or it can be a rough road strewn with pitfalls. Choosing the right controller and instruments, then writing efficient control programs can make the difference.

Based upon the TEKTRONIX 4052 Graphic Computing System as a controller, the new 4052 GPIB Programming Guide helps you select system components and integrate them. It discusses:

- The 4052's GPIB capabilities
- Choosing system components and configuring the system
- The fundamentals of 4050 BASIC
- GPIB system programming with the 4052
- Techniques for processing and displaying acquired data
- Factors affecting system performance
- Hints for improving system performance

Although the guide is based upon the 4052 Graphic Computing System, the information also applies to the 4054, and most applies to the 4051.

Whether you are a present 4052 user or considering the 4052 as a GPIB system controll¢r, this programming guide should prove useful. For your copy, call your local Tektronix Field Office and ask for the 4052 GPIB Programming Guide, Tektronix part number 062-6400-00.

## **The Greatest Diameter Among Sets of Digitized Points on the Orbits of the Eyes**

## **by Stephen Kronwith, Ph.D. Mathematics Department St. John's University Jamaica, NY**

At the New York University Medical Center's Institute for Reconstructive Plastic Surgery, a massive study of cranio-facial anomalies is in progress. With the help of the Tektronix 4051 Graphic System, X-rays of the skull, taken at various stages of a patient's treatment (preoperative, postoperative, one year, two year, etc.) are digitized and stored on disk. Later the digitized X-ray data are retrieved and either plotted or input to various scientific and statistical programs. Through these programs, the surgeons hope to better understand the effects of their work and thus more effectively plan future operations. Though this work will be treated more thoroughly in a future paper, an interesting example follows.

Figure 1 is an X-ray tracing of a patient with Orbital Hypertelorism. That is, his eye orbits are much too far apart. Through

painstaking surgery, the physician corrects this condition by actually breaking the eye sockets away from the skull, moving them forward, then filling in the remaining space with bone grafts. Figure 2 is a postoperative tracing of the same patient. The sockets were moved forward and out; the patient's appearance changed dramatically.

The surgeon must follow the patient's progress through time, and study any regression which might occur. Through careful computer and statistical analysis of the data for dozens of patients with regression, the surgeon hopes to better understand the causes of the regression and compensate for it in future procedures.

To study the regression, the doctors needed to follow a point (or points) along the eye orbits through time and watch their relationship to other fixed (i.e., not involved in the surgery) points in the skull. However, there was no way to pick out the same point along the eye orbits on different digitized X-rays, since no distinct landmarks exist

along the orbits as they do in other places in the skull. The trick was, then to associate a scalar value with two points on the eye orbits that did not change over time. Such a value is the maximal diameter along the orbit, and in the majority of cases, surgery does not change this distance.

 $\bigcirc$ 

So, if for each trace we can determine this distance and the set of points which realize it, we know that we have the same set of points on each trace. To determine this distance and the points, we execute the following program on the 4051.

We will assume the  $(X, Y)$  pairs are in the scratchlib file TRACE and the disk has been mounted.

Of course, a better algorithm can be gotten by using smaller angles of rotation than one degree.

Thus, using this program, we can follow any movement of the eye orbits through sequential X-rays and can determine if regression is occurring.  $\Box$ 

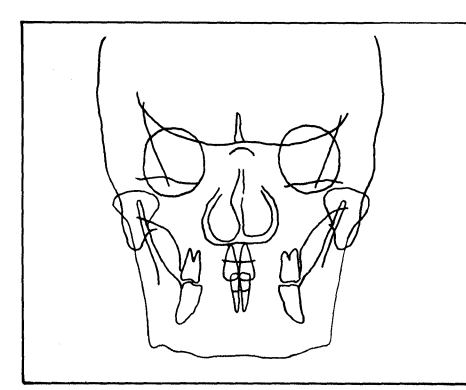

*Figure* 1. *Digitized X-ray of an individual with Orbital Hypertelorism.* 

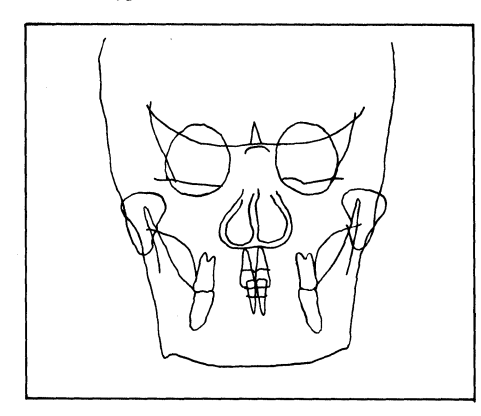

*Figure* 2. *Relocation of the eye sockets through reconstructive plastic surgery is clearly shown in the postoperative digitized X-ray.* 

----~.----

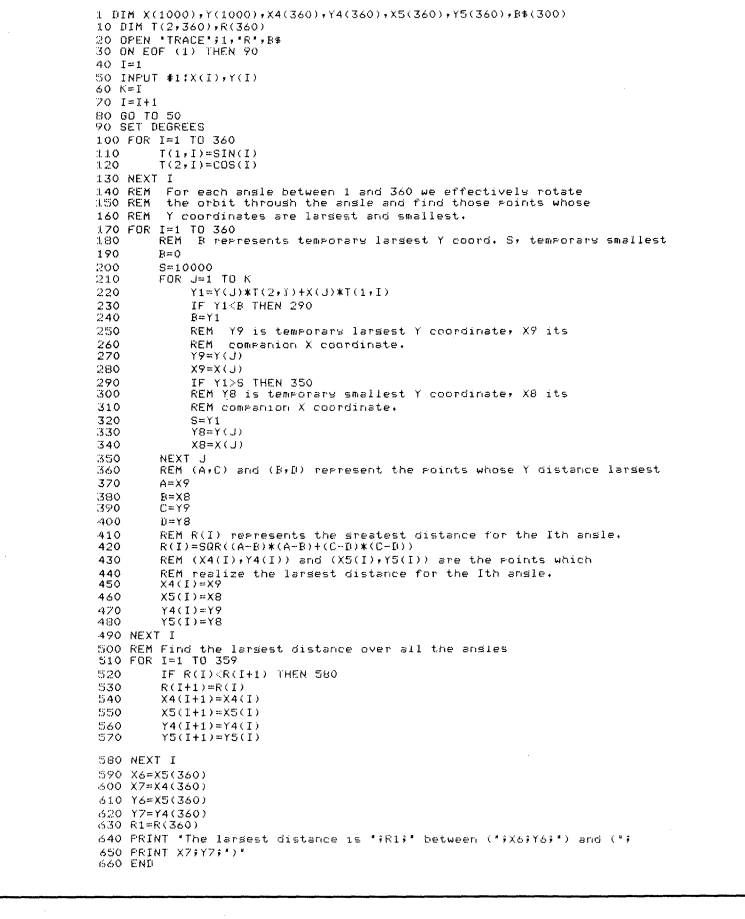

-----~~- -~~ --\_. ----~-~-~---

o

## **4050E01 Offers Backpack Expansion**

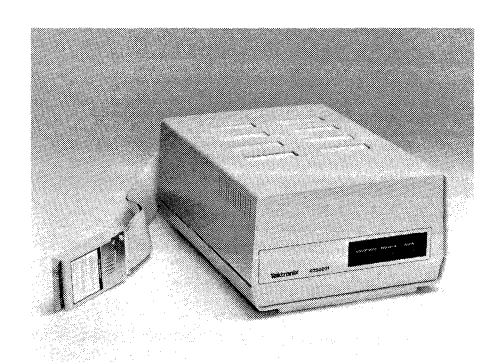

by Mark Mehall Tektronix, Inc. Wilsonville, OR

(

The new 4050EOl ROM Expander adds interfacing capability for the 4OS1, 4OS2 or 4OS4. Each 40S0EOl has eight ROM Pack slots available to accommodate either ROM Packs or multiple printer interfaces. The 4OS0EOl automatically recognizes the type of 4OS0 series computer to which it is connected. The ROM Packs and printer interfaces used in the Expander must match the computer type. E.g., ROM's built for the 40S2 cannot be used in the 4050EOl when it's connected to a 4051. The current ROM 4OS2R08 Signal Processing ROM Pack #2 Packs and printer interfaces available are: (FFT)

#### 4051

4051R01 Matrix Functions ROM Pack \* 40S1ROS Binary Program Loader ROM Pack \*

4051R06 Editor ROM Pack

4OS1R07 Signal Processing ROM Pack #1 40S1R08 Signal Processing ROM Pack #2 (FFT)

40S1RlO 4909 File Manager ROM Pack

4OS1FlO RS-232 Printer Interface 020-0279-00 4907 File Manager ROM Pack ... Functions built-in on new 4OS1's

#### 4052 and 4054

4OS2R06 Editor ROM Pack

4OS2R07 Signal Processing ROM Pack #1

4OS2R09 Real Time Clock ROM Pack 4OS2RlO 4909 File Manager ROM Pack 4OS2Rll Character and Symbol ROM Pack 4OS2FlO RS-232 Printer Interface 020-0476-00 4907 File Manager ROM Pack JjJJ

## **Fast Auxiliary Memory Augments 4050 System Capabilities**

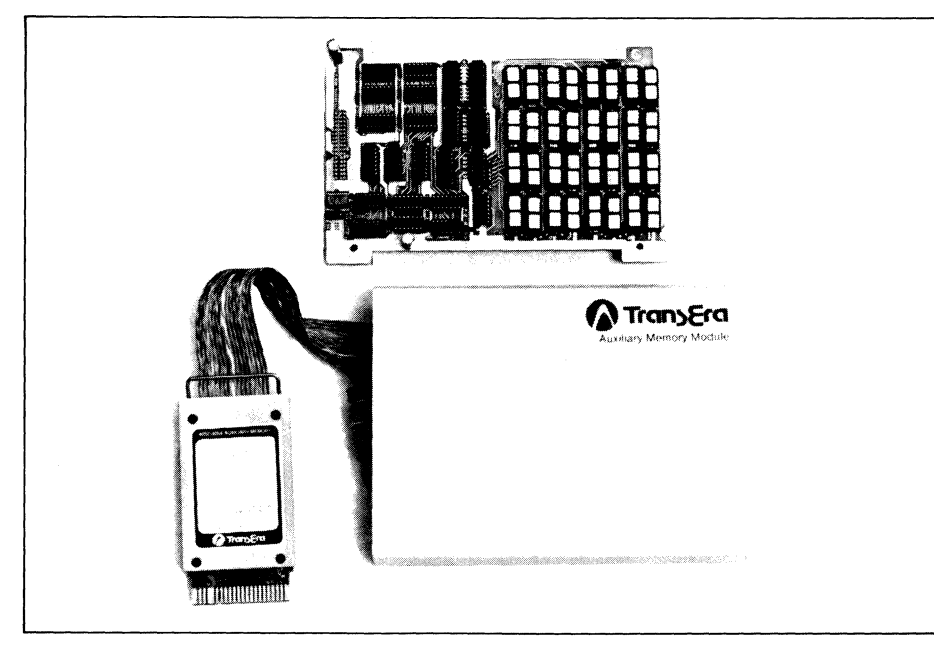

64K-512K Byte Auxiliary Memory Module provides fast external random access memory for program *and data storage for the 4050 Systems.* 

A unique Auxiliary Memory Module complements and extends the 4050 System memory. Available through TransEra Corporation, the module with its memory manager ROM Pack provides from 64K to S12K bytes of random access memory with advanced memory and file handling ability.

Configuration is easy. Simply connect the module to the 4OS0 through the plug-in ROM Pack.

Data transfer is quick. Reads and writes up to SOK bytes per second are possible for certain operations.

File and memory management is outstanding. Dynamically expanded or specified file size, random or sequential files, numeric files with specified accuracy, file scaling, sorting and plotting, math operations - all are available through the new commands and routines included in the ROM Pack.

If you are using large name files and need random accessibility to string data, this module may be the answer. Or, if you are producing large drawings which require fast access to symbols, objects and patterns, you may find the module invaluable. For more information on the TransEra Auxiliary Memory Module, contact John Hess at 1ransEra Corporation, 3707 North Canyon Road, Suite 4, Provo, UT 84604, (801) 224-6550. **Jiii)** 

Note: As a service TEKniques may publish notices of software, hardware, and services from suppliers other than Tektronix. No evaluation or endorsement by Tektronix, Inc. of these products or services is implied by such publication. Tektronix, Inc. expressly disclaims any obligation of warranty or support.

**Tekniques** Vol. 6 No.1

## **Integrating Graphics and MIS at Social Security Region V: A Success Story**

## by Frederick J. Fachet Social Security Administration Chicago, IL

They had arrived, the cartons containing the parts of our new 4050 Series TEKTRONIX Graphics System: a 4051, 4662 Plotter and hard copy unit. The equipment was quickly and easily set up. Then came the hard part  $-$  integrating it into our operations.

Region V of the Social Security Administration (SSA) includes the states of Illinois, Indiana, Michigan, Minnesota, Ohio and Wisconsin. For the Regional Commissioner, the Management and Budget, Management Information and Work Measurement Section provides management information systems (MIS) data and analysis for more than 230 local Social Security offices, as well as regional executives and support staff. We also function as a service bureau, assisting other regional SSA staffs with data processing services and support.

Before the 4051 arrived, the few charts and graphs we produced were simple and entirely hand-drawn. Now we had a new tool, and had to discover its capabilities, and ours.

#### Getting Started

We were producing graphs with only a few hours of instruction in using the Tektronix equipment, thanks to the "Data Graphing" package from the Applications Library. We began to create charts to supplement the statistical reports produced by our MIS. One of the first ideas we tried was a regional statistical abstract  $-$  a chartbook which graphically illustrated regional operating performance in categories such as claims processing time and quality. This chartbook has since been refined and has become a yearly production, a kind of "annual report" for the region.

Graphics also increased our productivity. We found that graphs could quickly and artfully illustrate trends and problems buried in the raw MIS data, replacing lengthy, written, narrative analyses.

#### Enhancing Our Graphic Output

As we realized the utility of charts and graphs, we added to our capacity by acquir-

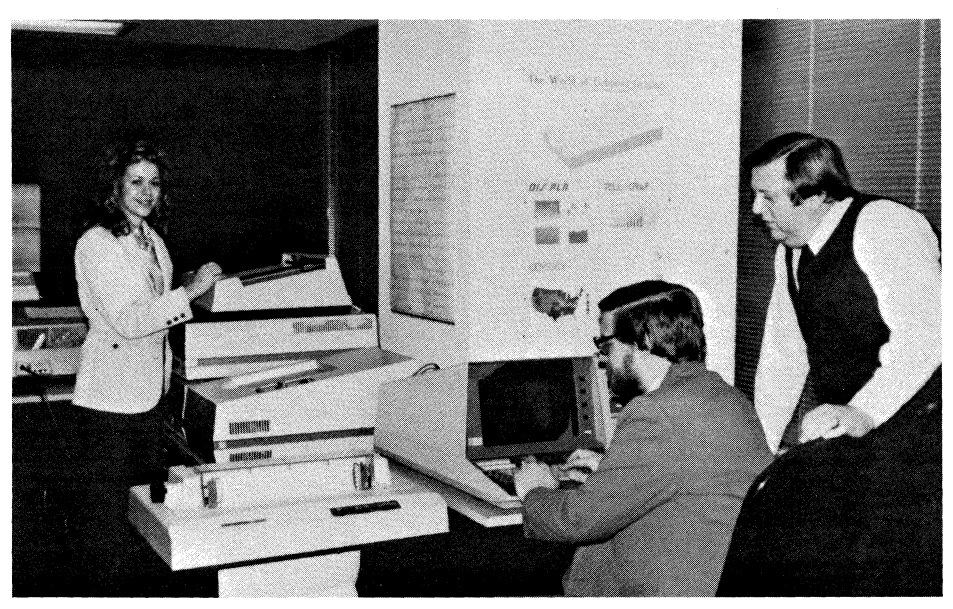

*Graphics playa major role at the Social Security Administration's Region V office. Fred Fachet, seated, discusses their integration into his Chicago office. Janis McAuliffe and Jack Nowosielski help made it happen.* 

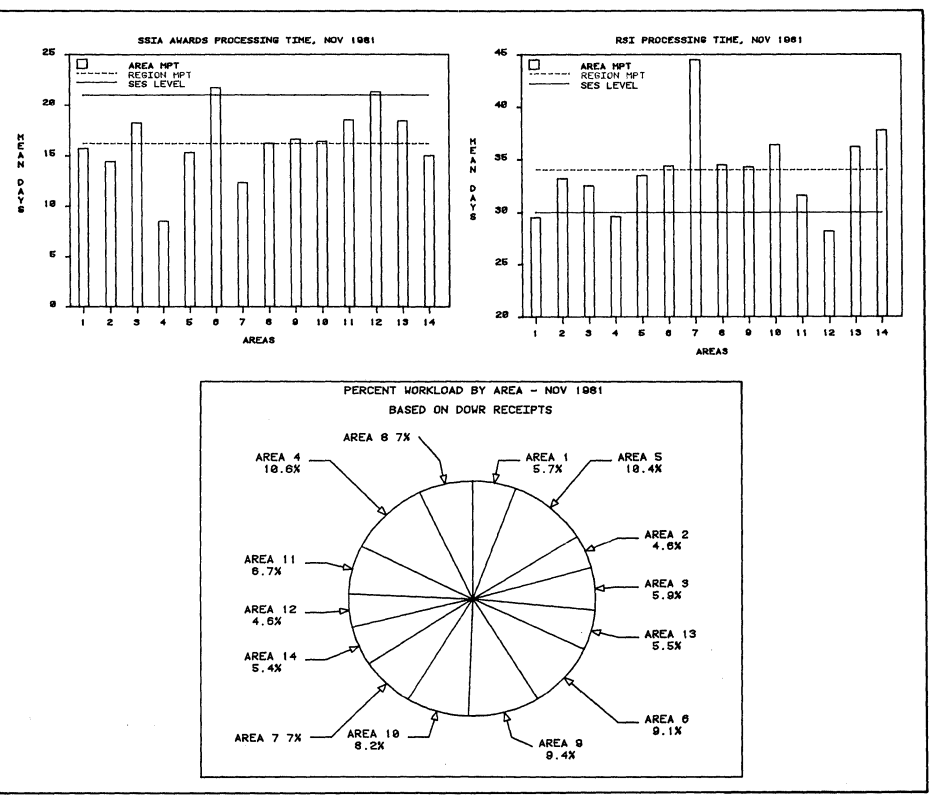

*Figure* 1. *Briefing charts on regional performance for Regional Commissioner of Social Security Administration were prepared using Data Graphing.* 

0

ing PLOT 50 Easy Graphing. Easy Graphing enabled us to create more varied charts, with symbol markers and legend control, and to easily store, edit and run repetitive monthly charts.

Furthermore, by connecting the 4051 to our mainframe via the RS-232 Data Communications Interface, we were able to use DISSPLA\* to produce even more sophisticated charts and graphs.

We had the best of both worlds: Tektronix software to run the majority of our applications and DISSPLATM to add greater "polish" for special use charts and graphs.

We spread the word of this new facility among the staffs we service, and we began to get "customers" asking us to produce charts for them.

Since we were producing numerous charts for large audiences (anywhere from 30 to 300 copies of each chart), we quickly found that we could not afford the machine and workhours needed to reproduce charts on the 4662. However, simply Xeroxing the originals lost the color, both by fogging data distinctions showed with color and by losing a lot of the aesthetic quality we had tried so hard to put into each chart. We solved this problem by using a Xerox 6500 Color Copier.

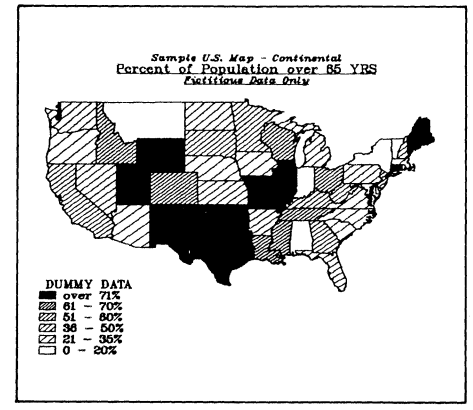

*Figure* 3. *Color maps produced on the 4662 Plotter are reproduced beautifully on the Xerox 6500 Color Copier.* 

#### **Streamlining Regular** Tasks

The 4051 is also a valuable asset to our regular MIS operations. As a full scale desktop computer, we are able to use it to write programs which do inventory for us. We also use the PLOT 50 mathematical and statistical software for analyses. For example, we are doing workload forecasting using PLOT 50 Business Planning and Analysis Vol. 2.

\* DISSPLA is the name of graphics software produced by ISSCO of San Diego, CA.

The Tektronix 4051 has enabled us to improve productivity through the use of charts and graphs, to create professional training materials and presentation foils, to provide sophisticated statistics, and to function as a backup for our computer terminals. Even with all of these accomplishments, we believe we are just beginning to realize the full potential of graphics, and this equipment, in our organization.

This article was written by Frederick J. Fachet in his private capacity. No official support or endorsement by the Social Security Administration is intended or should be inferred. **...** 

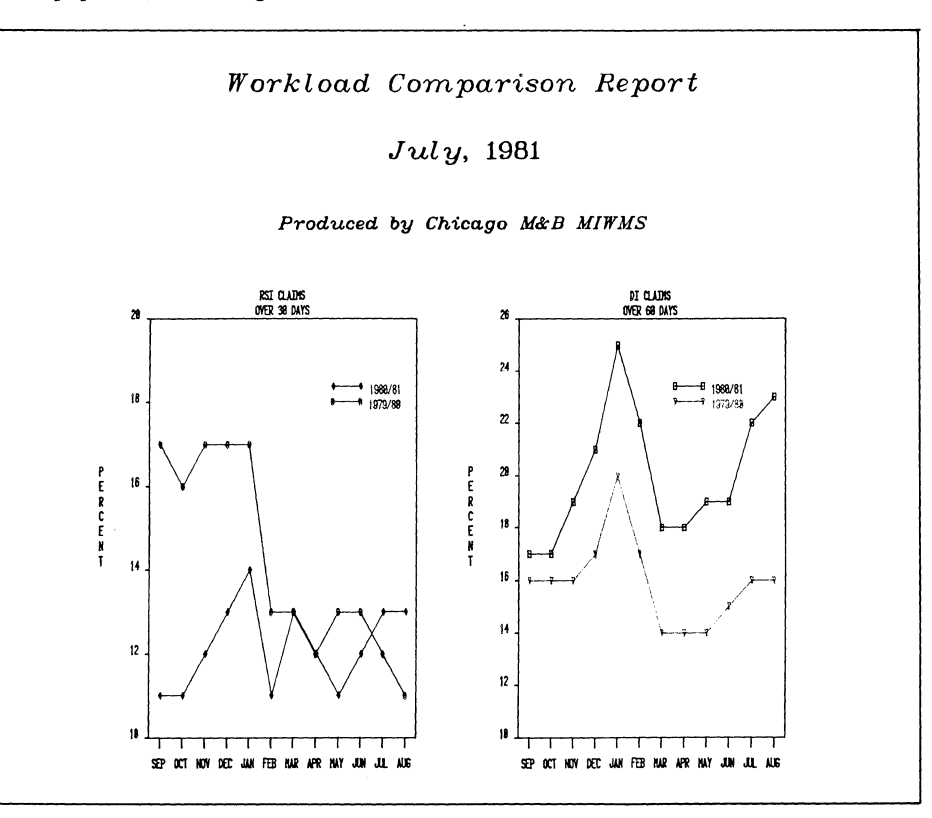

*Figure* 2. *D1SSPLA title page precedes graphs created with Easy Graphing.* 

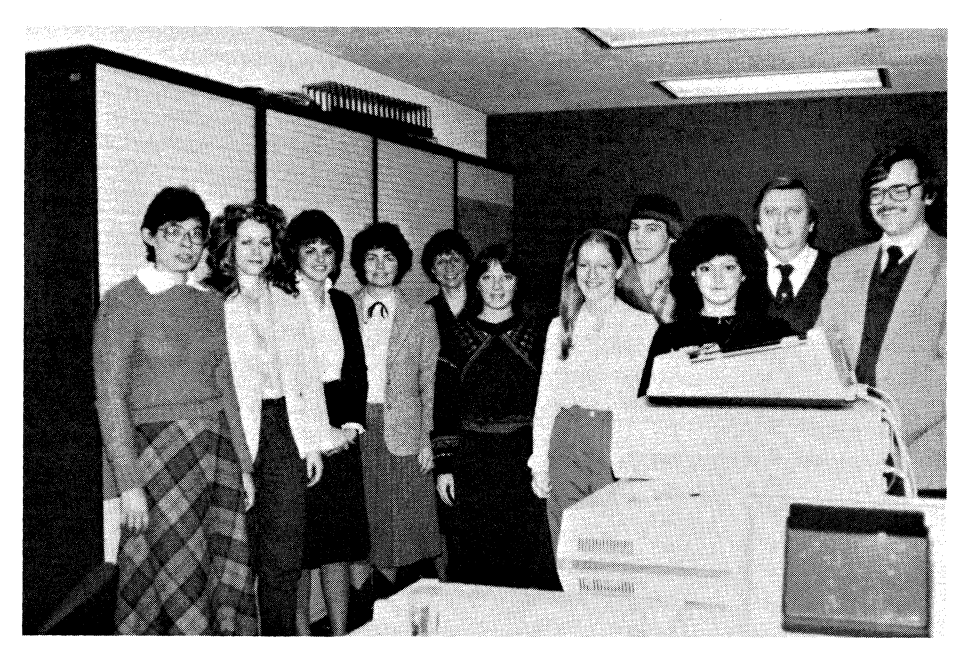

*The entire Region V staff incorporates the 4051 and graphics in their work. Pictured (I to r) are Cindie Kempe, Janis McAuliffe, Lisa Plier, Kathy Rainier, Carlene Sensenbrenner, Mary Loconsole, Carol*  Howard, Brad Buoy, Jackie Manago, Jack Nowosielski and Terry Belanger.

## **A Fast Unidirectional TTY Interface for a Minicomputer**

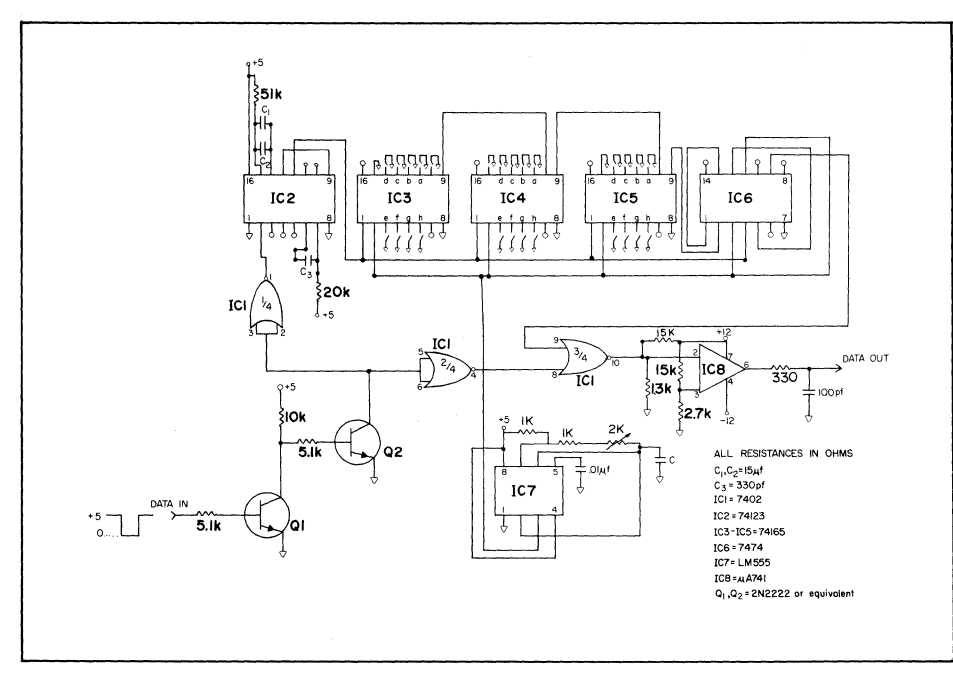

*Schematic of Interface* 

### by R. Christie Harper! Ben M. Williams<sup>2</sup> James E. Gaiser<sup>3</sup> Nuclear Science Center Auburn University Alabama

Many commercially available multichannel analyzers (MCA) use a 20 mA current loop to route data to a printer. In general, the output data rate is either 110 or 300 baud since a teletype or similar printer is common in most laboratories. While this is adequate for many purposes, some experiments generate large amounts of data which must be rapidly transferred to a minicomputer. In this case the interface must generate control characters signifying the end of data transfer; it must also be simple. The interface shown in figure 1 satisfies these criteria.

#### How It Works

Q1 and Q2 convert the 20 mA loop to a TTL compatible signal. When data from

#### Present locations:

'General Research Corporation, Huntsville, AL

'Sverdrup Technology, Inc., Arnold Air Force Station, TN

'East Carolina University, Physics Department, Greenville, NC

the MCA is present at the input, gate 1 of ICI is used as the reset pulse for a retriggerable monostable multivibrator,  $\frac{1}{2}$  of IC2. causing IC2-IC6 to remain inactive. The data is passed through the second gate of ICI which is wired as an inverter and is ORed through the third gate of ICl, which inverts the data to its original state, since pin 9 of ICI is low. The data is then input to ICS, a 741 type OP-amp, which is a comparator. This produces an RS-232 compatible level.

Upon completion of data transfer from the MCA, the first half of IC2 triggers the second half of IC2, which is wired as a one shot, generating the load pulse for IC3-IC6. IC3-IC5 are parallel-in serial-out shift registers and IC6 is a dual type D flipflop. When the load pulse is generated, the first D flip-flop is set, and Q goes high providing the first start bit. IC7 is an LM555 set up as an astable multivibrator. Values for C are chosen for the baud rate used (see Table 1) and resistor R3 adjusts the frequency to the desired value. Following the load pulse, ASCII data programmed on IC3-IC5 is shifted out serially through the D flip-flops.

Programming is provided by using switches mounted in a 16 pin dual inline package. Table 2 shows an example of the switch settings used in this application. Seven data bits, the parity bit and two stop bits are programmed for the first word, and all subsequent characters must have the start bit programmed in addition to the other bits. The schematic shown in Figure 1 is wired to send two ASCII characters; all bits after the final two stop bits are low. This ensures that no characters are sent after the final stop bits. Table 3 shows the wiring diagram for the 25 pin RS-232 connector.

The entire circuit is housed in a single width nim (nuclear instrument module), and obtains all its necessary power from the  $\pm 12$ volt bin power supply. A series resistor and a 5.1 volt zener diode provide five volt power for the logic chips. Using conventional TTL chips, the circuit draws less than 200 mA of current. Low power schottky TTL chips would decrease the current requirement by at least a factor of two.

The only modification necessary on the MCA is to increase the baud rate for data output to the desired value. The baud rate chosen for the particular interface was 2400, the limit of the RS-232 port on the Tektronix 4051.

#### How It's Used

In the present application, the interface routes data from an MCA to a Tektronix 4051 Desktop Computer. The internal 300K byte magnetic tape system of the 4051 may be accessed through the tape communication mode of terminal operation. A typical program used to store data on the tape in terminal mode is shown below.

Line 120 sets the baud rate, parity, and an error option of the 4051. The present case sets up 2400 baud, even parity, and ignores errors. Line 130 tells the 4051 the beginning line character (Cntl-J), the end of line character (Cntl-rubout, which is a carriage return-line feed) and the end of data character (Cntl-S) which is determined by the switch setting of the interface. The statement in line 210 (CALL "DTRECV") allows the terminal to alternate between BASIC mode and terminal mode. When the 4051 receives end-of -data character, it returns to BASIC mode which allows manipulation of data, plotting, etc.

The time saved using this interface is significant. To read out a 1024 channel spectrum o

at 110 baud to a printer takes approximately 12 minutes; then the spectrum must be manually typed into the computer. By using the interface at 2400 baud this time is cut to 35 seconds and the data is stored on tape in machine readable form.  $\Box$ 

#### References

- 1) *TTL Cookbook,* Don Lancaster, Howard W. Sams and Co., Indianapolis, Indiana, 1974.
- 2) 4051 Option 1 Data Communications Interface Manual, Tektronix part #021-0188-00.

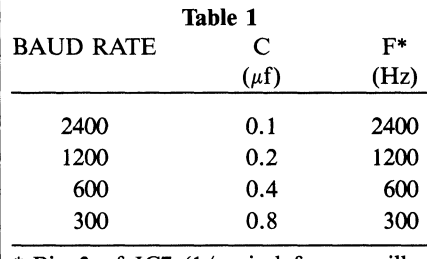

Pin 3 of IC7  $(1/\text{period from oscillo-})$ scope)

*Value of capacitor* C *vs Baud Rate* 

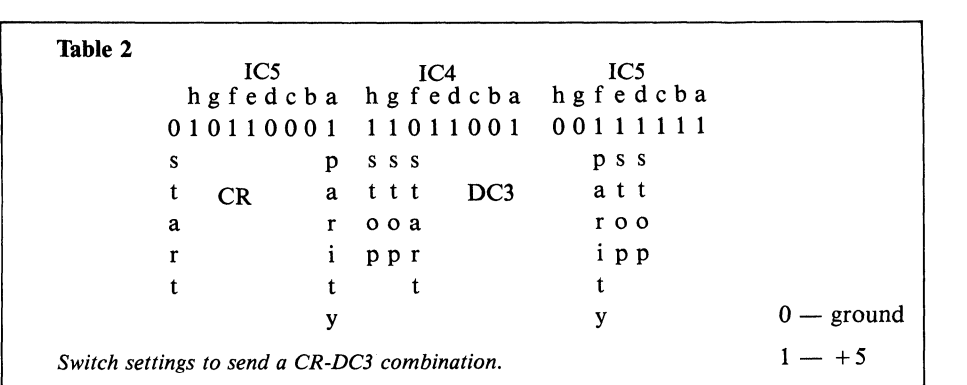

PIN NUMBER 3 6,20 4,5,8 11, 12, 19 ALL OTHERS Table 3 CABLE **CONNECTION** DATA OUT **GROUND** TIED TOGETHER TIED TOGETHER NOT USED

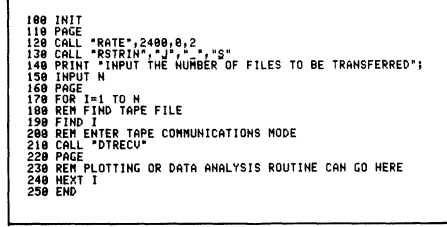

## **Eight-pen Option Brings Automatic Pen Changes to the 4662 Plotter**

*Interconnections for* 25 *pin connector.* 

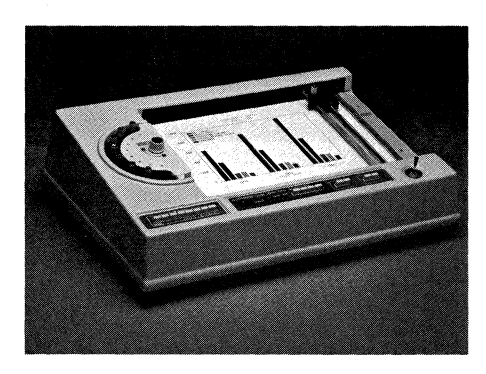

### by Craig Montgomery Tektronix, Inc. Wilsonville, OR

A rotary pen turret which has eight pen stations may be added to your present 4662 Digital Plotter, or included as an option on your new 4662 Plotter. With the eight-pen turret installed, no longer do you need to manually change the pens for each different color on your plot. You simply insert any eight pens (or seven pens and the digitizing sight) into the turret and program the 4662 to make the selection for you. Should the need arise, however, you may manually select a pen by depressing one of the eight pen-select switches on the front panel.

The new pen turret is completely compatible with all existing 4662 software and hardware configurations. You just include simple pen select commands in your program. All other 4662 commands remain the same. For example, in 4050 BASIC to change pens, you would insert the following line of code before that portion of the program you wish to plot with a new pen:

PRI @d,8: pen number

 $(d = device address, pen number = 0, 1, 2...8)$ 

(Note: an argument of 0 allows you to store all pens at the end of a plot.)

Tektronix PLOT 10 software and most PLOT 50 software has been modified to allow you to take full advantage of the added features of the Option 31.

#### Uses 4663 Pens

Because the eight-pen turret is adapted to use 4663 (our large C-size plotter) pens, you may mix or match fiber tip, wet-ink, or the new plastic hard tip pens. You can vary the pen type to fit your application, and choose the color for greater clarity. And the plotter automatically uncaps and caps all pens.

#### Brings Added Features

Additional enhancements brought to the 4662 Plotter by the eight-pen option include setting the plotter speed from 10 to *560 mm/sec* by 10 *mm/sec* increments through host software commands. (You don't need to change the switches on the back to obtain the desired speed.)

Setting a switch allows DC1/DC3 flagging from the 4662 to the host over the RS-232 communications line to prevent buffer overflow.

Depressing the PAUSE switch during a plot routine will stop the plotter. You may move the pen holder out of the way with the joystick to view your plot. Upon pressing the RESUME switch, the plotter will return the pen to its position at the time of the pause and continue the plot without loss of data.

To retrofit your present 4662 Plotter or order a new 4662 Plotter with the eight-pen option, contact your local Tektronix Sales Engineer and ask about the 4662 Option 31. **D** 

**Tekniques** Vol. 6 No.1

## **4050 Controls New Generation of Programmable Instruments for Measurement Automation**

When the Tektronix 4051 Desktop Computer emerged upon the computing scene back in 1975, it quickly earned a reputation for its friendliness as well as its versatility. Why? It incorporated the concepts that general purpose machines should employ friendly microprocessor-based intelligence, and should employ a standard interface (IEEE-488 GPIB). These proved invaluable in reducing program development time and overcoming interfacing obstacles.

Tektronix has taken another big step in this direction with their new family of TM 5000 programmable test and measurement instruments, an instrument concept for automation ease. Coupled with a 4050 system as their controller, the result is a total systems approach to compatibility, capability and ease of use.

While this article won't go into great detail on the complete capabilities of each instrument , we will take a brief look at each member's function and their unique integration with the 4050 Desktop Computer.

TM 5000 is the nomenclature for a new, broad-based line of IEEE-488 compatible test and measurement instruments from Tektronix, Inc. It's a line of programmable instruments designed specifically to give you-

- capability in the R&D lab,
- flexibility on the designer's bench,
- standardization on the manufacturing floor
- and programming ease for productivity in any atmosphere.

How is all of this put into a single instrument line?

#### **Begin with modularity for configurability**

The TM 5000 concept begins with a broad base of instrument types. Take the most commonly needed ones to start the base a power supply, a digital multimeter, a universal counter/timer, and a function generator. Then add to the base some signal handling units  $-$  a high-frequency (to 350 MHz) software configurable switching matrix and a multifunction switching/control unit for

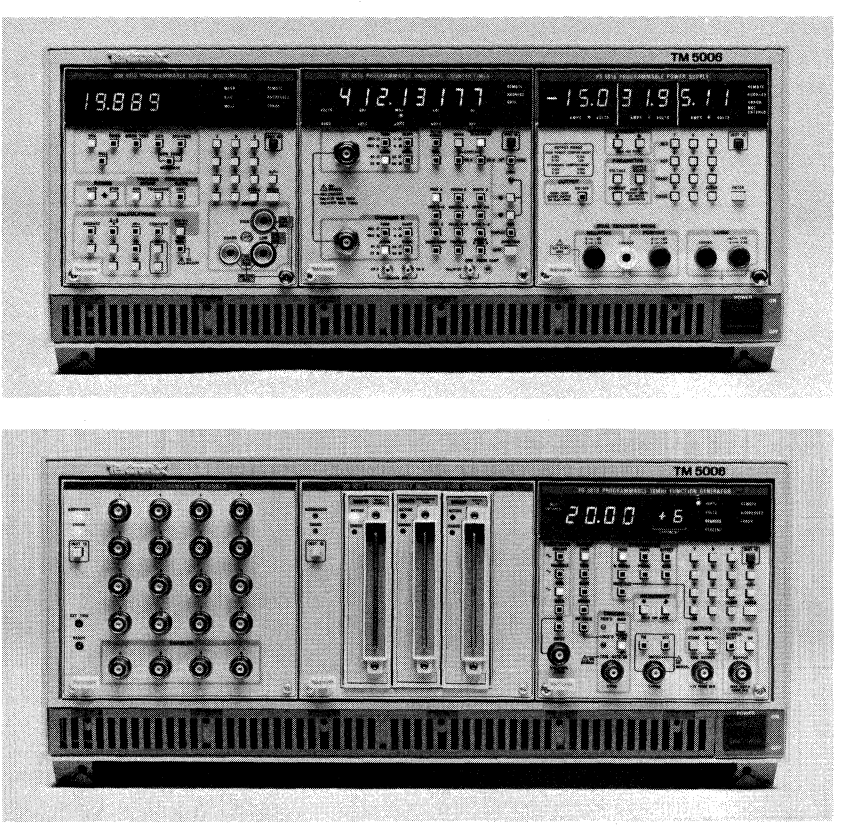

*Figure* 1. *The TM 5000 concept makes instruments portable, stackable, and rackable.* 

interfacing to relay drivers, foot switches, steppers, or any other apparatus. Package everything in a standard-size module, a size that is a submultiple of the standard industrial instrument rack width. Then build power modules that two, three, or more of the instruments will plug into.

The result is the neat, compact instrument package shown in figure 1. It's portable and rugged for field service needs. It's a space saver on the designer's bench. It's easily rackmountable for instrument van, shipboard, or production floor use. And, because the instruments plug into the power module, you don't have to unstack or unrack to change instruments. Just plug in the instrument configuration you want.

#### **Add IEEE-488 compatibility and programmability**

Each TM 5000 instrument contains an interface that conforms to IEEE Standard 488~1978. An IEEE-488 bus, more com-

monly referred to as the General Purpose Interface Bus or just GPIB, extends across the back plane of the TM 5000 power module and goes to a common GPIB (IEEE-488) connector. This back-plane bus saves instrument cabling time and confu $sion$  - just plug the TM 5000 instruments in and they are connected to the power module's single GPIB cable.

Even though they are usually connected to an instrument controller, TM 5000 instruments can still be operated manually. You can manually select voltage levels, frequencies, measurement functions, etc. from the instrument front panel.

But you can also set up and operate all the instrument functions under program control through each instrument's GPIB interface. For example, you can set the FG 5010 function generator for a 2-volt peak-topeak 3-KHz sinusoidal output by pressing the following front-panel button sequence: FREQ, 3, 0, 0, 0, ENTER, AMP, 2,

o

12

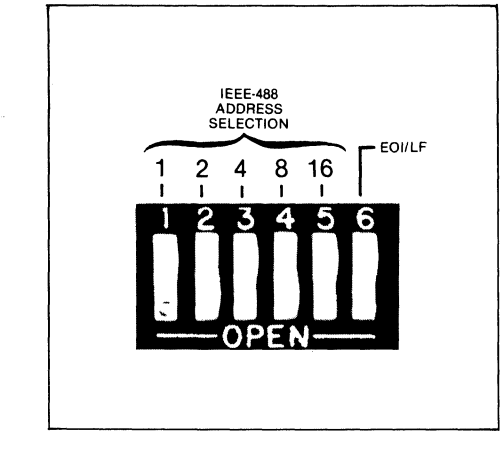

*Figure* 2. *Switchable addressing and message termination* is *just one of many conveniences that enhance system configurability and compatibility.* 

ENTER. Or you can just send it the following message sequence over the bus: FREQ 3000;AMP 2. The internal microprocessor takes care of interpreting the messages and setting up the instrument.

Each instrument's microprocessor takes care of a lot of other things for you too. Whenever an instrument is powered up, the microprocessor runs diagnostics to check general instrument operation. Whenever settings are entered, either manually or under program control, the microprocessor checks them to make sure they are valid combinations and in-range. If they aren't, an error code is generated for use over the bus. Plus, the microprocessor assesses and stores instrument status for a variety of operations and conditions. You can use this status information in your programs to monitor or change the direction of measurement sequences.

The internal microprocessor in each instrument also offers the opportunity for some additional measurement features. For example, the DC 5010 Programmable Universal Counter/Timer can make rise-time measurements as well as the standard counter/ timer measurements. And, as another example, the DM 5010 Programmable Digital Multimeter can make several calculations, including decibel conversions, from measurements or entered constants.

#### **Make it** easy **to program**

 $\overline{C}$ 

**Tekniques** Vol. 6 No.1

Realizing that the key to productivity is still people, TM 5000 instruments are designed for easy use by people. The front-panel controls are laid out in logical groupings. Each control is labeled with obvious mnemonics describing its function. There are no obscure or specialized symbols.

The same approach is taken in the programming messages for each instrument  $-$  no obscure or specialized code. The messages are descriptive abbreviations of the frontpanel labels and instrument functions (figure 3). For example, to set the DC 5010 to measure the frequency of the signal at Channel A, just push the FREQ A button or send it the message FREQ A over the GPIB. It's just that simple. The instrument commands are designed for the convenience of people, not microprocessors.

Take SET? for example. To ask any TM 5000 instrument what its current control settings are, just send it SET? over the bus. The instrument responds by assembling a message string describing the instrument's current setup, including several internal conditions. This settings message can be stored by program in a single string variable and used later to duplicate the test setup under program control. Dozens of setups can be stored and executed as needed.

#### The 4050 as the controller

Since TM 5000 instruments are GPIB compatible, they can be cabled up to any GPIB instrument controller. Switches on each TM 5000 instrument let you set the instrument to the message terminator required by a particular controller. So GPIB compatibility is maintained, no matter what your controller choice might be.

However, the greatest degree of compatibil $ity$  - and programming ease - is achieved when TM 5000 instruments are interfaced to Tektronix supplied controllers. That's because Tektronix controllers go beyond mere GPIB compatibility. They are optimized for instrument control.

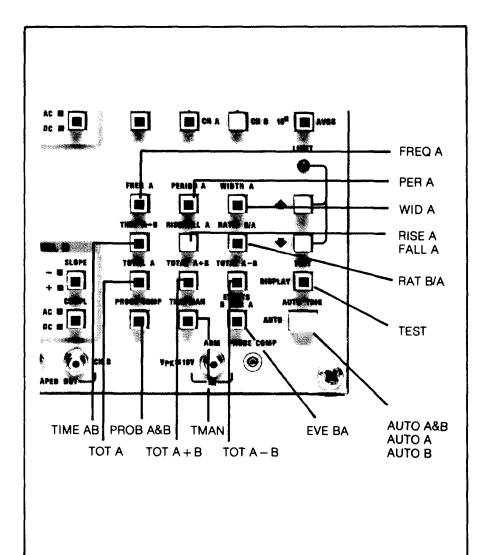

*Figure* 3. *Section of DC 5010 Programmable Universal Counter/Timer front panel with asso*ciated control messages indicated - the direct re*lationship between instrument functions and instrument control messages makes TM 5000 programming natural and easy.* 

While the 4050 systems are well known for their capabilities as desktop graphic computers, not so well known are their capabilities as IEEE-488 (GPIB) instrument controllers. 4050 BASIC incorporates a flexible 1/0 structure that allows simple addressing of GPIB instruments and peripherals. It also includes extensions for signal processing.

Marrying the 4050 capabilities with the "engineering English" commands common to the TM 5000 instruments results in reduced time from shipping cartons to an operating system. And the graphics allow you to go beyond simply using the 4050 to direct the instruments.

Often graphic portrayal of measurements results in greater understanding and, thus, more accurate decisions. By displaying expected results, an operator can compare actual results against a standard.

Graphically instructing an inexperienced operator could also facilitate testing, (figure 4).

Simplifying the software by establishing a common language for TM 5000 instruments results in products that are easy to operate. But capability has not been sacrificed, and the instruments incorporate state-of-the-art technical advances. Your local Tektronix Sales Engineer will be happy to provide you with more details. **J**D

This article was reprinted from HAND-SHAKE, a newsletter published quarterly by Tektronix as a forum for people interested in programmable instrumentation and digital signal processing.

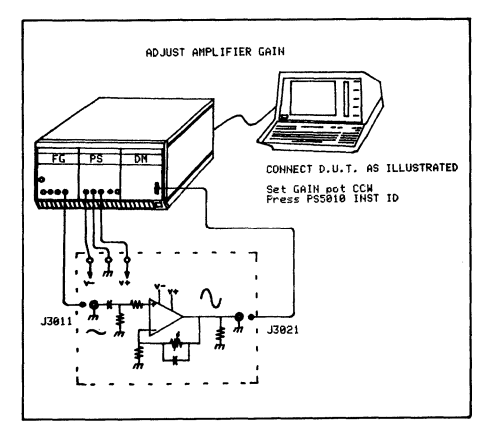

*Figure* 4. *The 4050 displays step-by-step instructions, including graphics, for a test, using the TM 5000 family Function Generator, Power Supply and Digital Multimeter.* 

13

## TM 5000 Family of Programmable Instruments

The initial offering in Tektronix' new generation of programmable instruments consists of 10 modules.

#### Mainframes

TM 5003 - Tbree-compartment

#### TM 5006 - Six-compartment

• Provides the power supply, transformer and interconnections for the modules

#### Measurement Set

#### DM 5010 Programmable Digital Multimeter

- DC Volts,  $.015\% + 1$  Count
- Ohms,  $.015\% + 2$  Count
- True RMS  $(AC + DC)$
- Easy Calibration
- Fast-Slow Mode
- $\mu$ p Nulling
- Averaging
- Offset & Scaling
- dB Conversion
- Hi-Low-Pass Mode
- External Guard
- $\bullet$  10°  $\Omega$  Input Z
- Keyboard Entry
- Diode Test
- In-circuit Ohms Measurement
- Autoranging
- Internal Self-check

#### DC 5009 Programmable Universal Counter/Timer

- 10 nsec Clock
- DC to 135 MHz
- Auto-trigger
- Ratio Architecture
- Probe Compensation
- 10 Functions
- Auto Averaging
- Trigger Level Outputs
- Shaped Outputs
- Arming Inputs
- Single Channel Width Measurements

### Guide Helps Implement 4052 as Controller for TM 5000 Instruments

The GPIB Programming Guide (pert #070-3985-00) aids the user of 4050 Desktop Computers and TEKTRONIX TM 5000 series instruments in making the software connection.

Major topics with coded examples where applicable are:

- TM 500 Rear Interface Inputs and Outputs
- 8 Digits
- DC 5010 Programmable Universal Counter/Timer
- 3.125 ns Clock
- DC to 350 MHz
- Auto-trigger
- Ratio Architecture
- 13 Functions Including Risetime Mode
- Null Function
- Probe Compensation
- Auto-Averaging
- Shaped Outputs
- Arming Input
- Single Channel Width and Risetime Measurements
- 9 Digits
- 

#### Signal Source

#### FG 5010 Programmable 20 MHz Function Generator

- .002 Hz to 20 MHz
- Sine, Square, Triangle
- $\bullet$  20 mV to 20 V p-p
- N-burst
- Programmable Symmetry
- Auto Scan Phase Lock
- Phase Lock with Programmable Phase
- AM, FM, VCF
- 10 Stored Setups
- Output Complement
- Waveform Hold
- Haverfunction

#### Power Supply

#### PS SOlO Programmable Power Supply

- Triple Output 0 to  $-32$ , 0 to +32, and 4.5 to 5.5 Volts
- Both Voltage and Current
- Programmable
- 4050 Desktop Computer controller capabilities
- GPIB Input/Output
- Interrupt Handling
- Interrupt handling statements
- Utility routines
- 4052/GPIB send and receive program

TEKTRONIX TM 5000 series instruments specifically covered in the Guide include:

DC 5009 and DC 5010 Programmable Universal Counter/Timers

14

- Auto-crossover with Bus Interrupt on CV, CI Mode Change
- Triple Displays, V or I, and CV, CI Indication
- Dual Floating Supply Trackable 0.75 Amps to 32 V 1.6 Amps to 15 V 50 mA Current Steps 10 mV Steps to 10 V 100 mV Steps to 32 V
- Logic Supply 4.5 to 5.5 V in 10 mV Steps 100 mA Current Steps to 3A
- Front/Rear Outputs
- Remote Sense
- Interfaces

#### SI 5010 RF Programmable Scanner I/F

- 350 MHz Coaxial Switching
- Software Reconfigurable as: 16 Channel to 1 dual 8 Channel to 1 quad 4 Channel to 1
- Buffered Mode for Controller-Unattended Operation
- Real time Clock
- Triggered Events

## MI 5010 Programmable

- Multifunction I/F
- Four plug-in cards

- Programmable Development Card  $-12-Bit$  D/A • Signal Routing • Control Functions • Device Interface

• Programmable VII Source

• Buffered Mode for Controller-Unattended Operation • Programmable handshake MX 5010 Multifunction

• Attaches to MI 5010 to extend

DM 5010 Programmable Digital

FG 5010 Programmable Function

PS 5010 Programmable Power Supply The Guide includes source code for 47 routines. Machine readable copies of the routines are included in the 4050 Applications Library as part of TEKniques Vol. 5 No.4 Tl tape, part #062-5981-01.

*.Jjj!)* 

o

**Tekniques** Vol. 6 No.1

• Real time Clock • Triggered Events

I/F Extender

to six cards

Multimeter

Generator

- 16 Point Relay Scanner  $-$  16-bit Digital I/O

# \* Editor's Note

 $\blacktriangledown$ 

#### Programming Tips Handbook

The programming tips from the first three years have been collected into a handy booklet which is included in the Programming Aids T2 tape documentation (part #062-5972-00).

### 4050 Applications Library Ordering Procedure

Software from the Applications Library may be ordered through your local Tektronix field office or from the Tektronix Central Parts Ordering offices. See the New Abstracts section for further information.

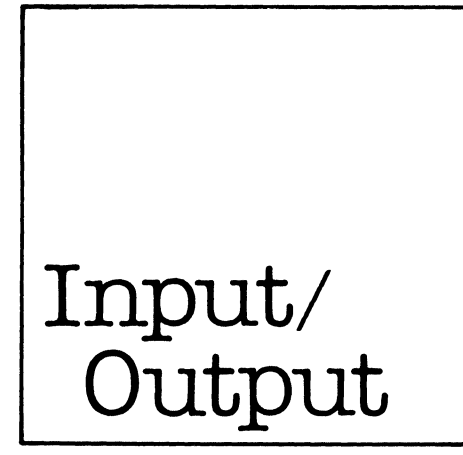

### Back Issues and Reprints from **TEKniques**

TEKniques is in its sixth year of publication. Issues from the first three years (Volumes 1-3) have all been distributed. However, most of the articles from those issues have been assembled by application area and are available in the following reprints:

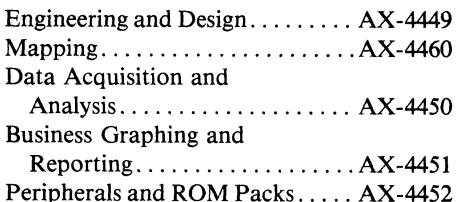

If you need an article from one of these previous volumes, and don't have your copy, one of the reprint sets will likely fill your needs. To obtain a copy of one of the reprint volumes, just contact your local Tektronix Office or the Applications Library Office serving you.

And, of course, back issues of TEKniques Vol. 4 (1980) and Vol. 5 (1981) will continue to be available from the 4050 Series Applications Library office that serves your area.

### TEKniques Printed Quarterly

From our first issue of four pages to our largest of 40 pages, TEKniques' size jumped tenfold. To accommodate this increase, our schedule began slipping until last year when we published just four issues. But they were big ones.

In retrospect, the four larger issues per year seem to fit 4050 users' needs just as well or better than the previous eight. Therefore, we are maintaining that schedule.

TEKniques Spring 1982 issue begins the year brimming with applications, ideas and programming tips. We'll be keeping you up to date with the 4050 Desktop Computer Series and its peripherals in forthcoming Summer, Fall and Winter issues. **.JJJ** 

### 4907 File Manager Disk Problems

An inquiry from H.H. Berges, The Upjohn Company, LaPorte, TX, concerning recovery of files from disks he could not "MOUNT" on his 4907 File Manager, elicited the following observations from Steve Duncan, Technical Support Specialist, Tektronix, Wilsonville.

Your 4907 File Manager may need calibration periodically, especially if it is being moved from station to station. This is performed by a Tektronix Field Service Specialist, who you may contact through your local Tektronix Field Office.

The 4907 File Manager read/write head needs to be cleaned annually, or as necessary, depending upon the environment and amount of use.

It is also extremely important that backup disks be kept since the disks do have a finite life. The case and life of magnetic media will be covered in an upcoming issue of TEKniques. **D** 

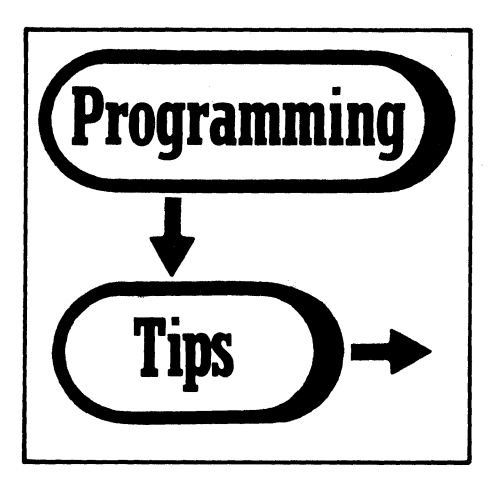

## Default Response-Revisited

by Bryan Burma Tektronix, Inc. Kansas City, KS

Bernard Taieb, in a programming tip (Vol. 2 No.6) discusses the use of the RETURN as a default response when branching. There are times, however, when a default response may not be desired. To avoid a default response to the first line number referenced in the GO-TO P OF 100,200 . . . just insert a nonvalid response character such as space as the first character of the (string-to-besearched).

This process of error trapping is simpler and saves memory space since a conditional does not have to be set to trap the RETURN.

200 PRINT "Input A, B, or C:";<br>218 INPUT Q\$<br>228 P=POS(" ABC",Q\$,1)<br>238 GO TO P OF 200,300,400,500<br>248 GO TO 200<br>250 END A Processing<br>400 REM B Processing<br>580 REM C Processing

## Driving Diablo 630 Printer in HYPLOT from 4050

by Joel T. Hicks, P. E. General Technology Little Rock, AR

The following describes a technique for converting 4050 user defined plot coordinates to desired surface coordinates of the Diablo Model 630 printer, and for creating a character string to transmit these coordinates from the 4050 to the Diablo. (The Tektronix 4012 terminal\* also requires a similar alpha string for plotting.)

Although the specific coding was developed for the 4051, the program steps can be used with any machine that will create a charac-

Statement 2260 turns Ymin and Ymax upside down to accommodate the Diablo origin.

Statement 2200 limits the least significant segment of X and Y to a value between 0 and 3 (which may not be required for some machines).

Statement 2320 insures that "RUB OUT" is not sent to the Diablo, as instructed in the Operator's Manual.

The example grid was printed by drawing vectors after setting precision to  $h = 10$  and  $v = 5$ . Note that there are only a few discrete plot scales that allow "neat," fast vector draw grids. (The graph is an example produced by a large program, of which the coding is only a small but essential part.)

• The methodology for the 4010 Series Terminals conversion was explained in TEKniques Vol. 3 No.4 programming tip "4051 Drives Plotter Through RS-232."

ter according to its ASCII value. The mathematics of the technique transcend programming language barriers.

To understand the work, you need to understand the following definitions (and example values):

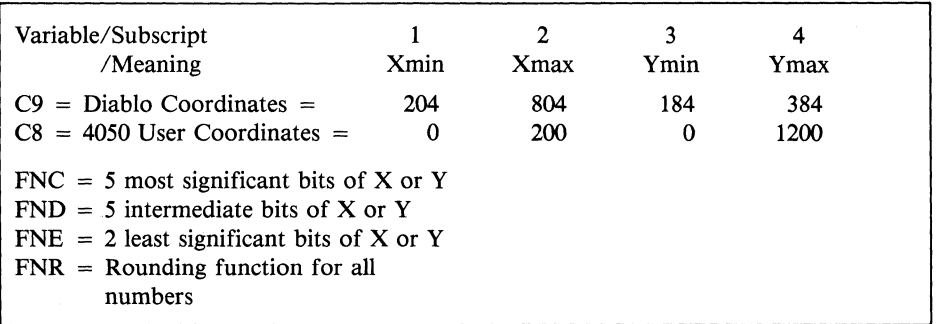

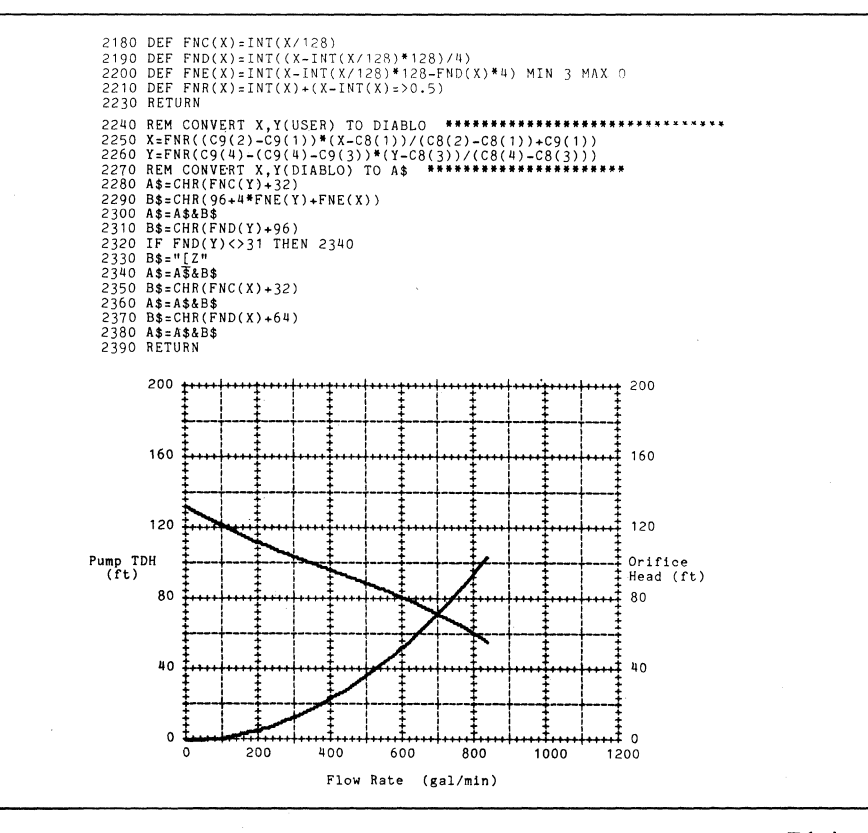

**O** 

## Fast String Sorting with the SPS ROM #1

by Peter Kellenberger Tektronix, Inc. Zug, Switzerland

#### PROBLEM:

 $\overline{\mathbb{C}}$ ~.

> A number of strings (in the example up to 2000) each stored in a record on a magnetic tape, shall be printed in an alphabetical sequence.

#### SOLUTION:

The program goes sequentially through all existing files and records, thereby creating numbers which are stored in array A and "addresses" which are stored in U\$. The numbers represent the "weight" of a string and the addresses simply consist of file # and record # . The goal of this procedure is to use the "MIN" function (part of the Signal processing ROM #1) for quick sorting.

Sorting will be based on 37 characters: 26 alpha characters + 10 numericals with 1 character for all the remaining signs. Therefore, a number system with base 37 is used. This results in a "sorting resolution" of 9 characters ( $37^\circ$  <  $10^{15}$ ) which was more than

## Simulating String Arrays

by Ron Boerger Dept. of the Air Force San Antonio, TX

In the March-April, 1981 issue of *Tekniques,* Deedie Strandridge suggests a method for storing string arrays. While the method works, it requires 8 bytes of storage for each character of the array to be stored, This means that, at most, about 200 items of 20 characters each could be stored in 32K bytes of free memory.

If you need to store a character array, why not use the 4050's string handling functions? Although 4050 BASIC does not allow for multidimensional string arrays, we can simulate these arrays via use of the SEG function, and a little programming.

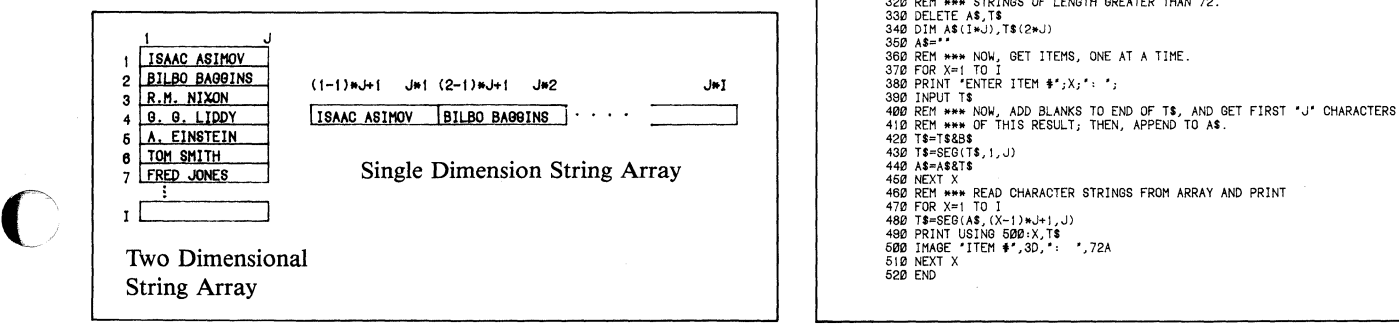

adequate for the task in consideration. The addresses are converted to ASCII characters in order to have constantly two bytes for every address. Array T translates the 95 possible ASCII-characters into the base 37 numeric system.

The time requirements in a 4052 are 13 *mini*  2000 strings (encoding + sorting) plus tape movements. This time depends almost linearly on the number of strings.

Note: Strings with a length of less than 9 characters shall be filled with trailing blanks prior to storing or prior to sorting.

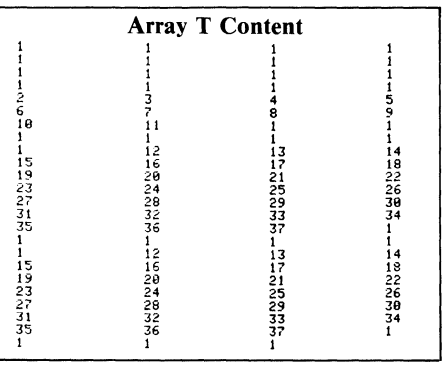

# 100 INIT<br>110 FUZZ 15<br>120 DIN A(2000),T(95),U\$(4000),B\$(2)<br>130 FIND 2 140 READ 033:T<br>150 A=1.0E+15 160 US-18<br>180 Res Millower File#; N2=HIGHEST FILE#<br>180 REM N1=LOWEST FILE#; N2=HIGHEST FILE#<br>180 REM N3=NAX NUMBER OF RECORDS PER FILE<br>200 REM READRECORDSAND STORE INFO INTO A AND US<br>200 FOR TI=N1 TO N2<br>220 FIND I1<br>220 FIN 280 A(1)=0<br>290 FOR 13=8 TO 0 STEP -1<br>310 S=62(4)+1-1-1-1-3713#T(S)<br>310 A(1)=A(1)+3713#T(S)<br>330 AF=FREP("",1,1)<br>330 HEXT I3<br>350 AF=CHR(12)<br>360 AF=CHR(12)<br>360 CO TO 410<br>390 CO TO 410<br>400 I2=H3<br>490 L1=H2<br>420 HEXT I2<br>420 HEXT 430 REM SORT AND PRINT STRINGS<br>440 FOR 13=1 TO I<br>450 CALL "MIN",A,X,S GET MIN #<br>470 S=2\*S-1<br>470 S=2\*S-1<br>490 II=ASC(A\$)<br>490 II=ASC(A\$)<br>510 I2=ASC(A\$)<br>519 T2=ASC(A\$) 520 FIND I1 FIND FILE 539 FOR 14≡1 TO 12 RUN THRU TO RECORD<br>540 INPUT @33:A≸ GET STRING<br>550 NEXT 14 559 NEXT 14 560 PRINT AS 579 NEXT 13 580 EtlD AND PRINT

To store an I row by J column array, we merely dimension a string variable to be 1\* J where  $I =$  the number of names, and  $J =$ the maximum number of characters per name. We then store the array items sequentially in the string:

follows. Since we are using a string, each character takes only 1 byte, not 8; thus, we can store approximately 1600 items of 20 characters each in 32K bytes of free memory. If you need to store a large number of string items or even if you don't, I recommend usage of this method.

A program which illustrates this method

190 REM NEWSTAPH WAS THE CONTROL CHARACTER ARRAY WHEN<br>110 REM NEWSTAPH STORING A THO-DIMENSIONAL CHARACTER ARRAY WHEN<br>130 REM NEWSTAPH NEWSTAPH WAS THE COLUMN AND 20 JUN 1981 NEWSTAPH<br>130 REM NEWSTAPH NEWSTAPH WARD MANUSCR I - NUMBER OF RONS (ITEMS) IN CHARACTER ARRAY<br>J - NUMBER OF COLUMNS (CHARACTERS) IN EACH ROW (ITEM)<br>B# - BLANK STRING USED TO EXTEND USER STRING ENTRIES<br>A# - STRING ARRAY(1\*J). USED TO STORE STRING ELEMENTS.<br>Y - LOOP VARIA 260 REM ⊭⊭⊭ ARRAY OF TEN ELEMENTS, EACH 20 CHARACTERS LONG.<br>270 B\$=**'**<br>280 B\$=B\$&'<br>290 BEM ⊭⊭⊭ B\$ IS A STRING OF BLANKS WHICH IS 72 CHARACTERS LONG. 300 BS=SEG(BS,1,J)<br>310 REM \*\*\* THE MAXIMUM VALUE FOR J IS 72, SINCE WE CAN'T (EASILY) ENTER<br>320 REM \*\*\* STRINGS OF LENGTH GREATER THAN 72.<br>330 DELETE AS,TS 470 FOR X=1 TO I<br>480 T\$=SEG(A\$,(X-1)\*J+1,J)<br>480 PRINT USING 500:X,T\$<br>500 IMAGE 'ITEM \$',3D,'; ',72A<br>520 END

 $\label{eq:1} \begin{split} \mathcal{L}^{(1)} = & \mathcal{L}^{(2)} \mathcal{L}^{(1)} \mathcal{L}^{(2)} \mathcal{L}^{(1)} \mathcal{L}^{(2)} \mathcal{L}^{(1)} \mathcal{L}^{(2)} \mathcal{L}^{(2)} \mathcal{L}^{(2)} \mathcal{L}^{(2)} \mathcal{L}^{(2)} \mathcal{L}^{(2)} \mathcal{L}^{(2)} \mathcal{L}^{(2)} \mathcal{L}^{(2)} \mathcal{L}^{(2)} \mathcal{L}^{(2)} \mathcal{L}^{(2)} \mathcal{L}^{(2)} \mathcal{L}$ 

## Storing Strings in Arrays — The Cheap Way

by Todd Paulus Tektronix, Inc. Beaverton, OR

In Vol. 5, No.2 of "Tekniques," a tip told how to store strings in arrays by storing each ASCII representation of a character in one element of an array. Here's a faster way to accomplish the same task and reduce the array space required at the same time.

Essentially, any 6 (maximum) character string can be converted to an exponential representation and stored in one array element. If the desired maximum string length is expected, or intended, to be longer than 6, then use a FOR loop, SEGment the original string into consecutive 6-character groups, run the program for each 6-character segment, and store the results in consecutive columns of an array-row.

The following is the program to convert from a string to a number, assuming a string length of 6 (including spaces).

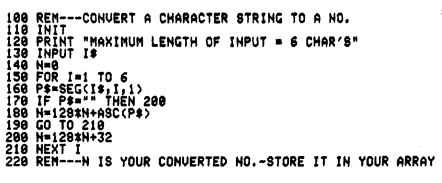

Now, to convert back to your original string, pull your number out of the array and run the program below.

---CONUERT THE NO. TO A STRING<br>112815 <del>7</del>-71) .<br>-I\$ IS YOUR STRING

Obviously, if your original string was longer than 6 characters, use a FOR loop again for each consecutive number in an array-row, and concatenate the results.

You will be surprised at the speed of the conversions, and you use less array space, too.

## Polygons — Do Points Lie Within

by Ir. A.C. Visser

Institute for Land and Water Management Wageningeu, The Netherlands

When determining whether a digitized point lies within or without a digitized polygon, use a strategy of J.D. Jacobsen, published in 1968 ("Geometric relationships for retrieval of geographic information." *IBM Syst J Nos* 3 & 4). This strategy is to shift the X- and Y-axis so that the origin lies on the point we have chosen. Then, look at the shifted positive Y-axis. If this axis intersects an odd number of polygon sides, the point is inside the polygon. When the line intersects an even number of polygon sides, the point is outside the polygon.

Problems arise when (see the figures C, E) the X-coordinate of point P is the same as the X-coordinate of one or more points of the polygon. It is not necessary to calculate the Y/-values. While calculating the *X/* values (X5 in the program) the computer recognizes the problem and solves it by adding a very little value on the coordinate in X'-direction (less than the accuracy of the coordinates). Then the situation is normal again. If coordinates  $X'$  of two following points are both negative or both positive (statement 910), there is no need to calculate the intersection. When the intersection value  $Y'$  is positive it is counted. Statement 950 decides whether the number of positive intersections is odd or even.

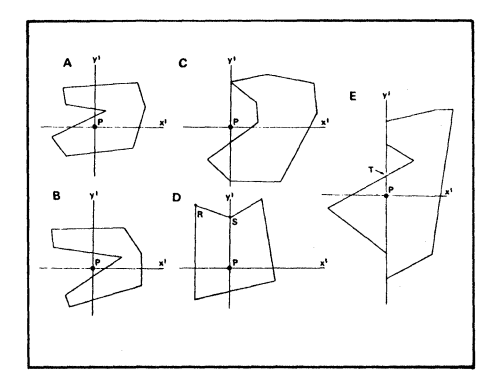

*Calculation whether a point P is inside or outside a polygon. When X'* = 0 *is changed to a very little value, the number of intersections with the positive Y'-axis is odd in the figures A, D, E and even in the figures Band* C. *P is inside the polygon when the number of the intersections is odd.* 

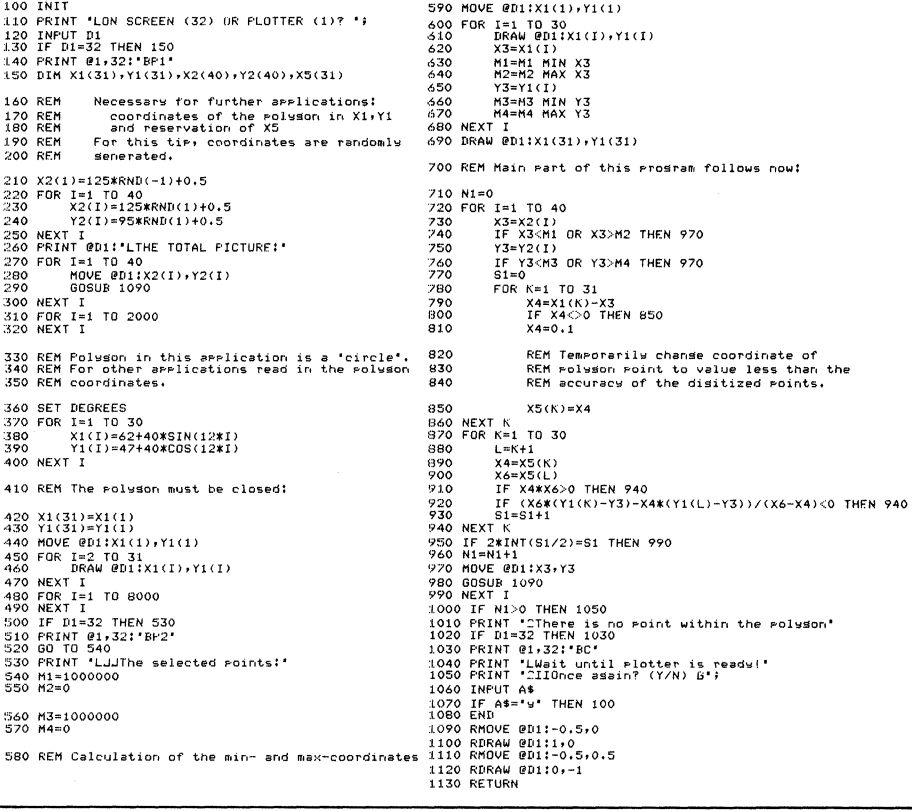

**O** 

## Drawing from Data Arrays

by Herman D'Hondt Tektronix, Inc. Sydney, Australia

To generate drawings from data arrays, you can use either MOVE/DRAW commands or PRINT @32,Z: commands. If the array contains DRAWs only, you could use DRAW X,Y or PRINT @32,20:D. However, in most cases, we want mixtures of MOVEs and DRAWs and a loop is required.

Suppose we set up the following array:

lOO N=100 110 DIM D(3,N) 120 REM Enter data into D  $1.30$  REM  $D(1,1)$  for Z,  $D(2,1)$  for X and  $D(3,1)$  for Y 140 REM D(l,!) is 20 (DRAW) or 21 (MOVE)

To draw this array we could use a subroutine such as:

1000 FOR I=1 TO N<br>1010 PRINT @32,D(1,I):D(2,I),D(3,I)<br>1020 NEXT I

The disadvantage is that the data must be in GDU's (graphic display units) and any windowing becomes impossible. Also, lines which are not completely on the screen will not be clipped, but scissored. In other words, those lines do not appear at all, nor does the cursor move to the point where the line disappears off the screen.

A second method is given in this subroutine:

1000 FOR I-I TO N 1010 IF D(1,I)=21 THEN 1040<br>1020 DRAW D(2,I),D(3,I)<br>1030 GO TO 1050  $1040$  MOVE  $D(2,1),D(3,1)$ 1050 NEXT I

While this works fine, it's not very clean because MOVEs and DRAWs are handled separately. Also, the IF and GOTO statements waste both time and memory.

A third way to handle this problem combines the advantages of both other methods, to produce the following subroutine:

```
1000 ~OR 1=1 TO N 
tO10 DRAW @32,D(1,I):D(2,I),D(3,I)<br>1020 NEXT I
```
The key to this routine lies in the way the 4050 handles keywords and secondary addresses. The DRAW command tells the processor to convert from UDUs (user display units) to GDUs, taking into account WINDOW and VIEWPORT, clipping as required, and to send the resultant screen coordinates down to the device (32). The processor is not told to draw, just to transmit the coordinates.

It is the secondary address that tells the device what to do with those coordinates. In this case 20 means 'DRAW,' 21 means 'MOVE.' If a MOVE-secondary-address is included in a DRAW statement, the device will MOVE, not DRAW. Similarly, a secondary address of 12 (PRINT) would cause

the screen coordinates to be printed, not drawn, on the screen.

Dimensioning the array as D(3,N) rather than as  $D(N,3)$  is done for a specific reason too: it allows the program to use an array-READ to read the data from a DATA statement, while keeping X, Y and Z coordinates separate for ease of programming (remember that arrays are read in ROW-MAJOR order).

#### For example:

200 REM First the Z-Coords for the Points<br>210 DATA 21,20,21,20,21,20,20,20,21,20,<br>220 REM NOW X<br>220 REM NOW X 230 DATA 3,3,0,6,14,8,8,14,8,12,16,16,22,16,22<br>240 BEM AND Y 240 REM AND Y<br>250 DATA 0,8,8,8,8,8,8,0,0,4,4,8,0,8,4,0<br>260 WINDOW 0,22,0,8 :2"70 DIM D(3,15) 280 READ D<br>290 END

This wiil produce the word TEK across the screen, or anywhere else, depending on the VIEWPORT.

### Default Response is Risky

by David Yager Sam Houston State University Huntsville, TX

Previous YES-NO branching tips (TEKniques Vol. 1 No. 8 and Vol. 2 No. 6) assigned a yes or no default when the RETURN key was pressed with no entry. I've found that pressing the RETURN key by itself is a very common mistake and assigning a default to an accidental touch of this key is risky. Therefore, the following code will see the RETURN key response as inappropriate and will ask for a correct response.

```
::;()() PF~INI • INF'llT YEb DR NO, '; 
510 INPUT C$520 GO TO POS(" YESNO",C$,1) OF 500,600,500,5C0,700,500<br>530 GO TO 500<br>600 PRINT '''YES'' RESPONSE."
610 END 
700 PRINT "'NO"f RESPONSE~' 
TI.O END
```
## Numeric Equivalent of Character Strings

by G.E. Gathers General Electric Erie, PA

 $\overline{\mathbf{C}}_i$ The following routine stores the numeric equivalent of character strings in an array. I'm writing a program to create a Gantt chart that requires up to 36 variable names and this routine solves the problem very nicely.

> **Tekniques** Vol. 6 No.1

lOO INIT :t:LO PAGE 120 DIM A\$(24),BS(4B),AC10,24) LlO FOR 1=1 TO 10 :L40 PRINT USING "'ENTER NAME 150 INPUT 1'1\$ ",'" ("" ,24" ","]' I ,25" 'H",' 'uu" ,s' <sup>t</sup> 1.60 B\$=B\$&\*<br>170 A\$=SEG(B\$,1,24)<br>190 FOR J=1 TO 24<br>190 B\$=SEG(A\$,J,1) 200 A(I,J)=ASC(B\$)<br>210 NEXT J 210 NEXT J<br>220 NEXT I<br>230 PRINT<br>240 FOR I=1 TO 10  $250$  FDR  $\text{J} = 1$  TD  $24$ 260 B\$=CHR(A(I,J))<br>270 A\$=REF(B\$,J,1)<br>280 NEXT J<br>290 PRINT A\$<br>300 PRINT I<br>330 END

## Complex Variable Handling in BASIC

The Real Part

The Real Part  $AI = CI + DI$ 

,42:C2+02

 $A1 = C1 - D1$  $A2 = C2 - D2$ 

4. Subtract

The Imaginary Part

. 5. Complex Absolute Value

R=ABS(SQR(Clt2+C2t2))

3. Add

The Imaginary Part

A2=(01\*C2-Ct\*02)/(02t2+0tt2)

A1=(C1\*D1+C2\*D2)/(D212+D112)

REM Cl, C2 + 01, 02 AI, A2

REM C1, C2 - D1, D2 = A1, A2

Compute the complex absolute value of CI, C2 and store the result in R.

#### by Colin Archibald National Research Council of Canada Ottawa, Canada

The BASIC language can be used to create and manipulate complex variables, even though these features are not 'built in.' To store a complex number, two numeric variables are used; one for the real part and one for the imaginary part. Example CI, C2. The functions used in other languages to manipulate this complex variable can easily be simulated in BASIC. Here are some examples of complex operations.

#### 1. Multiply

REM C1, C2 \* D1, D2 = A1, A2 First do the Real part: AI:CI\*01-C2\*02 Then, the Imaginary part:

A2=D1\*C2+D2\*C1

#### 2. Divide

REM C1,  $C2 \div D1$ .  $D2 = A1$ , A2

## Editor ROM Doesn't Access Disk

TEKniques Vol. 5 No.3 published a BASIC Bit "Saving Programs to Disk." Unfortunately, this programming tip mislead readers

into thinking that text created with the R06 Editor ROM could be saved from 4050 memory directly to a 4907 disk file. This is

not so; a tape file has to be used as an intermedium. We apologize to our readers for the ambiguity.

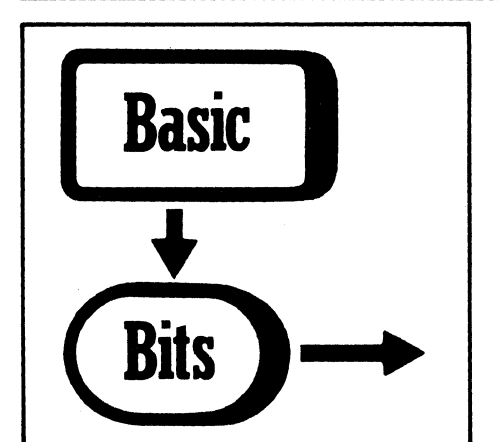

28 PPI .32,28: 187,75,187,77,183,73,187,<br>28 PPI .32,28:185,181,185,21,185,21,185,25,181,<br>238 PPI .32,28:185,25,185,21,181,25,183,<br>358 PRINT .23,28:57,77,59,75,25,37,25,181,2<br>358 NOUE 38,58<br>298 PRINT .32,28:58,58,52,52,58,4

## Multiple MOVES/DRAWS In One Line of Code

#### by David Yager Sam Houston State University Huntsville, TX

The games tape (Recreational Plots T1) is not a frivolous purchase as some might believe. Many tasty programming techniques are showcased. For instance, in reviewing the Lunar Lander game I've noticed that the PRINT @32,20: command can stack up point pairs so many lines can be drawn with just one line of code. The example below would take about 47 lines if each draw were done one at a time.

Editors Note: This only works with graphic display units, i.e., secondary addresses not commands MOVE and DRAW.

6. Conjugate Complex Variable

Store the conjugate of  $C1$ ,  $C2$  in A1, A2

 $A1 - C1$ 

 $A2=-C2$ 

Handling arrays of complex variables can be done in a similar manner. As with the 'simple' complex variables the operations can be simulated. One dimensional or multidimensional arrays can be used. The following is a simple example of multiplying two, one dimensional complex arrays.

100 REM DECLARE THE ARRAY VARIABLES<br>110 DIM A1(10),A2(10),C1(10),C2(10), Dl (10), D2(10)

- 
- 120 I 139 I

. Assign some values to CI, C2, DI, D2 arrays.

300 REM MULTIPLY THE ARRAYS.<br>305 REM STORE RESULTS IN A1,A2.<br>310 FOR 1=1 TO 10<br>320 Al(I)=C1(I)\*D1(I)-C2(I)\*D2(I)<br>330 A2(I)=D1(I)\*C2(I)+D2(I)\*Cl(I)<br>340 HEXT I

Editor's Note: PLOT 50 Matbematics Vol. 1 contains extensive complex number bandling capability.

C

Meil Mour . 89, 190<br>119 PRI - 832, 28: 183, 73, 187, 77, 183, 73, 187, 73, 187, 77, 187, 77, 188, 77, 188, 77, 188, 7

340 PRINT 032,20:51,25,35,25,55,25,55,27,57,77,33,77,30,58,55,75,53,77,57,73<br>350 PRINT 032,20:57,77,39,75,35,79,57,77,33,77,37,77,90,58,55,75,53,77,57,77<br>360 PRINT 032,20:50,50,52,52,56,48,60,52,64,48,68,52,72,48,76,52,80,

## **Dedicate UDK's to Programs in Progress**

by Deggary N. Priest

Commercial Testing Co., Inc. Dalton, GA

 $\overline{\mathbb{C}}_1$ I have found useful a UDK overlay dedicated to programs being written. Since our 4051 is not free all day, I find myself constantly having to "save" my program and give up the machine for short periods. Temporarily inserting the following lines into the program (to be removed after completion of de-bugging) helps a great deal to get started again or exit with the push of a key.

## **Tektronix Institutes Direct Order Toll-Free Numbers**

Order 4050 Series Applications Library programs through toll-free numbers for quick service. The following map delineats the geographical regions and the toll-free number serving each region.

Call the number serving your area and give the customer service representative the ninedigit part number and name of the Applications Library program you wish. If you have any questions, call your local Tektronix Field Office.

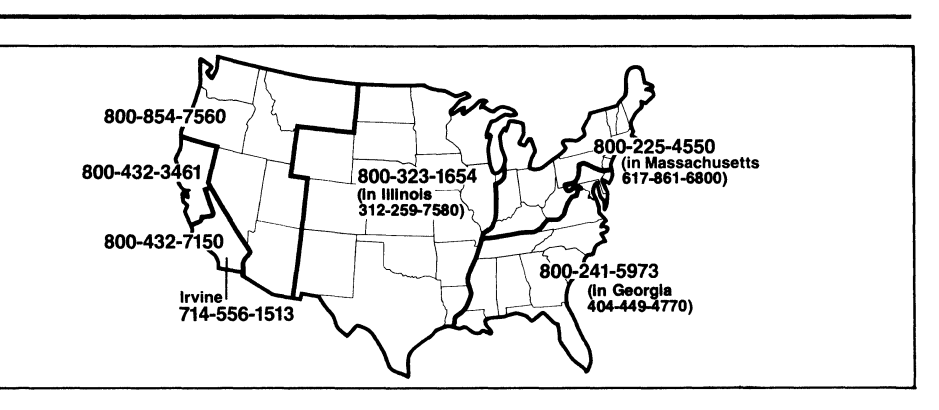

## **4050 Series Applications Library Programs**

#### **Ordering**

 $\sim$  . ,/

> *Programs included in the Applications Library prior to September* 1981 *are packaged and nomenclated by function. Those programs accepted into the Library after September* 1981 *are packaged and nomenclated with the Volume and Number of the corresponding issue of TEKniques in which the package was announced.*

> *Each package includes the source code on tape or disk (T=tape ; D= disk) together with the supporting documentation; listings are not included in the documentation. Documentation may be purchased separately.*

> *The 4050 Series Applications Library Programs catalog (September* 1981) *contains the abstracts describing the programs in each package along with representative output in most cases. The catalog part number is 062-6343-00.*

> *To receive a copy of the catalog. or to order a package. contact your local Tektronix field office. The field office has the current prices.*

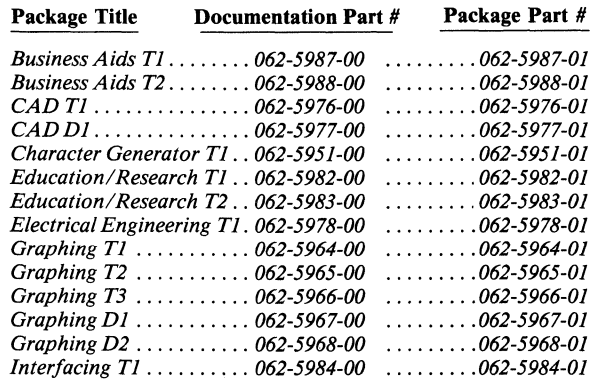

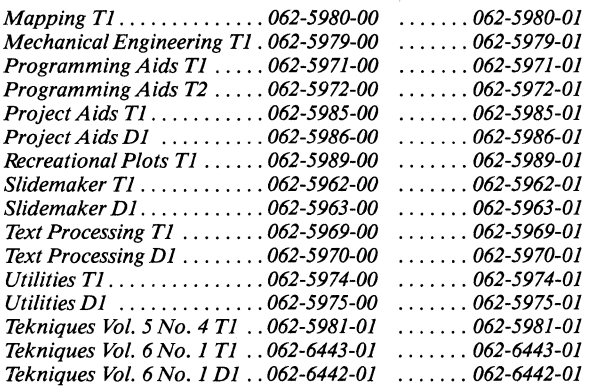

*The program material contained herein is supplied without warranty of any kind. and without any representation regarding quality. performance or suitability. TEKTRONIX specifically disclaims any implied warranties of merchantability or fitness for a particular purpose. Software support is TEKTRONIX Category*  C: *Software is provided on an "as is" basis.* 

#### Program Contributions

*Contribute one program to the Applications Library and receive the package of your choice in exchange. Send in the membership card from your 4050 Series Graphic System Reference Manual to get the details. Or call us at (503) 685-3618.* 

#### Outside U.S.

*Program contributions or orders outside the United States must be processed through the local Tektronix sales office or sent to one of the Libraries serving your area. See Library Addresses section of TEKniques.* 

 $\mathbf{C}$ 

<sup>1</sup> GC TO 120 36 I9=MEMORY<br>37 CALL "EDITOR" 38 END 40 FINO N 41 SAVE 42 END 80 FIND N 81 OLD

#### TEKniques Vol. 6 No.1 Tl Part #062-6443-01

TEKniques Vol. 6 No. 1 T1 tape consists of 18 programs: four utility, two graphing, one programming aids, two statistics, two interfacing, one electrical engineering, one accounting, two text processing, two project management, and one miscellaneous.

Four of the programs must be transferred to their own dedicated tapes. Complete instructions for accomplishing the transfers are included in the documentation.

The individual abstracts describe the programs.

#### Program 1

Title: 4907 to 4909 File Transfer and Conversion Utility Authors: Tony Freixas Gene Lynch Howard Mozeico Tektronix, Inc. Wilsonville, OR Memory Requirement: 32K Peripherals: 4907 File Manager 4909 Multi-User File Manager Optional-4641 Printer Files: 3 ASCII Program Statements:

This program transfers files from the TEK-TRONIX 4907 File Manager to the TEK-TRONIX 4909 File Management System. The program files which contain 4907 related statements can optionally be converted, where possible, to program files which use 4909-related statements. Another supported option is to not transfer any files, but merely list all 4907-related statements contained in program files.

#### Option 1: File Transfer

Files of any type (except password protected) may be transferred from the 4907 to the 4909. No changes are made to any files.

#### Program 2

#### Title: Micrograph Measurement

Author: Byron J. Bergert Tektronix, Inc. Rockville, MD Memory Requirement: 64K Peripherals: 4956 Tablet Files: 1 ASCII Program Statements: 901

The *4052/4054* Micrograph Measurement program facilitates the measurement of graphic and photographic images (graphic data, electron micrographs, X-rays, etc.) The program performs five basic measurements:

- point-to-point distance
- length of an irregular line
- area of a closed figure

#### Option 2: File Conversion

Files of any type (except password protected or SECRETed files) may be converted and transferred from the 4907 to the 4909. For program files, 4907-related statements and their 4909 counterparts are listed. The 4909 statements replace 4907 statements where possible. When a 4907 statement cannot be converted to 4909 form, the 4907 statement is changed to a REMark.

"Large" host binary files (the exact size depends on the amount of system memory available) or host binary files with line numbers greater than 64999 cannot be converted or listed. They must be SAVEd in ASCII format before they can be converted.

Converted programs will not necessarily RUN without some additional program modifications. For example, returned 4909 status messages may not have the same format as 4907 status messages. As a result, sections of programs which extract information from the status messages will have to be changed. The documentation assists in determining what needs to be changed, and how to change it.

#### Option 3: File Listing

4907-related statements from the program may be listed along with their suggested 4909 counterparts. Note that the program files are unaffected. The statements are not converted; no transfer occurs. The only result is a listing of a portion of the program. Exceptional host binary files as specified above must be saved in ASCII format to be listed.

The three programs reside on and execute from tape. However, files input to these programs must reside on a 4907 File Manager.

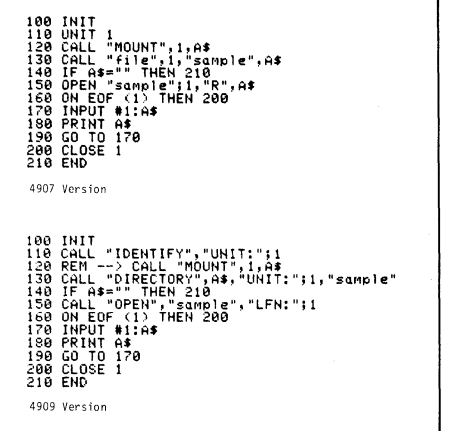

• circumference of a closed figure

• counts

You may also define an interactive measurement where, for example, the datum could be the result of one measurement divided by the result of another (e.g., counts per unit area).

The program prompts you for a measurement sequence, measurement parameters and data identification information. Once you begin the measurement sequence, a tablet menu permits you to:

- erase the last measurement
- go to the next measurement
- repeat the last measurement
- stop and display the data

Software distance filters are provided for the length, area and circumference measurements and for counts. For all measurements except point-to-point, the digitized line, figure or points, and the measurement value are displayed on the graphics screen.

The data are stored both in *4052/4054*  memory and on magnetic tape. A statistics routine provides a table containing the number of observations, a mean, a standard deviation, and a standard error of the mean, for the measurements. Frequency histograms may also be generated.

Title: 4054 Dynamic Graphics Flowchart Symbols

Author: Craig Bulmer Tektronix, Inc.

Chicago, IL Memory Requirement: 64K

Peripherals: 4054 Dynamic Graphics Optional-4662/3 Plotter

Files: 1 ASCII Program Statements: SOO

Taking advantage of the 4054 with Opt. 30 or Opt. 31, Dynamic Graphics, the program positions objects, text, or vectors, which are menu selected on the 4054 screen. Output may be to the screen or to the plotter.

Developed pictures can be saved to and redisplayed from premarked files on the internal tape drive.

Applications include flow charting, system

#### Program 4

#### Title: Data Alignment

Author: Captain Steve Sanford U.S. Army Aberdeen Proving Ground, MD Memory Requirement: SK Peripherals: Optional-4924 Tape Drive

#### Program 5

Title: Pie Chart with Panel Fill Author: Chuck Eng Tektronix, Inc. Wilsonville, OR Revised by: Lynn Cueto Tektronix, Inc. Rockville, MD Memory Requirement: 64K Peripherals: Optional-4662 Plotter Files: 1 ASCII Program Statements: 634

Pie Chart is extremely easy to use. Any number of segments may be assigned text

#### Program 6

Title: Enhanced Spider Web Chart Author: Tom Price Lorillard Research Greensboro, NC Revised by: Roger Chan U.S.V. Pharmaceutical Research Tuckahoe, NY Memory Requirement: SK Peripherals: Optional-4662 Plotter Files: 1 ASCII Program

**Tekniques** Vol. 6 No.1

 $\overline{\mathbf{C}}$ 

configuration diagrams, organizational charts and other similar activities.

Objects include: rhomboid diamond sexagon square terminal<br>text parallelo

parallelogram circle rectangle arrow vector

Objects may be changed by recoding. Dashed lines could be used in vectors. Color changes for the S-pen plotter could be easily incorporated.

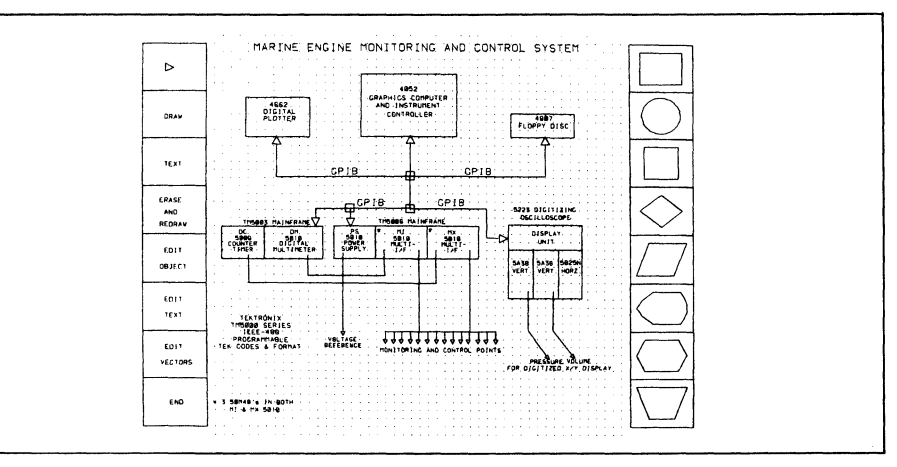

#### Files: 1 ASCII Program Statements: 104

The program accepts a sequence of randomly spaced X, Y coordinate data from a tape file, in ascending X-value sequence. Output consists of linearly interpolated X, Y values based on a uniformly incremented X-value sequence. The program

and values. The annotation is printed horizontally around the pie with arrows pointing to their corresponding segments.

The program will annotate each segment with actual values, or will compute and annotate each segment in percentage form, or both. Values must be positive.

Any one or all of the segment may be exploded and/or shaded. Modifications to the chart are through the User-Defmable Keys.

If drawn on the plotter, the labels and segments may be different colors. Different character sizes for the labels is optional.

prompts the user for all options.

This program is applicable to aligning random time-value data for a fixed time interval such as that produced by the tablet digitization program, provided that the digitized data proceeds in ascending X-value sequence.

Data may be stored in premarked files on tape and recalled for plotting or changing.

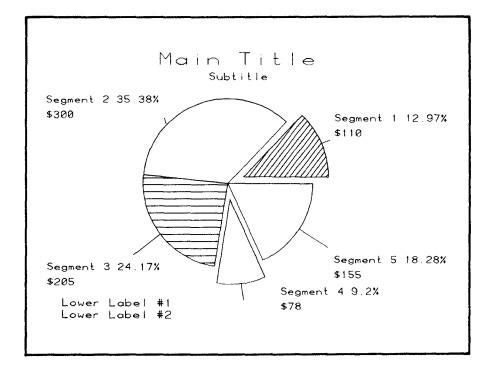

Statements: 161

An update of the spider web profiles, this program has an input routine, interactive changeable title, rating scale and rating value. It also handles out of range values.

Output may be to the screen or the plotter, with a different character size for the title and multicolor if the latter.

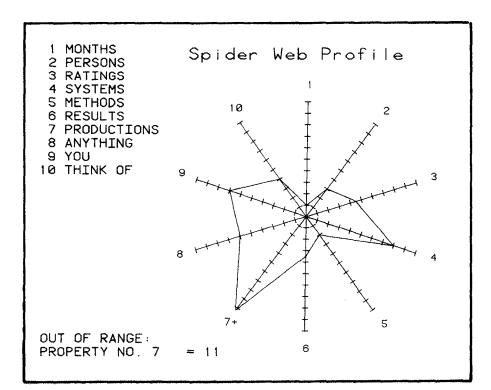

Title: PROGVARLI Authors: G. Gauglitz A. Lorch University of Tuebingen Tubingen, Germany Memory Requirement: 32K Peripherals: 4641 Printer Files: 1 ASCII Program Statements: 314

The program lists at the printer any ASCII BASIC program saved on the internal magnetic tape. Each line containing a PRINT, data-input, DIMENSION, DELETE or GOSUB statement, is so referenced.

A table of variables is printed, followed by a list of the variables including line numbers.

A list of REM's, Subroutines, DIM's, DEL's, GO TO's, IF's, and FOR-NEXT loops is created, ending with the total number of statements in the file and the string length (essential to creating a file of minimal length).

#### Program 8

#### Title: Rank Sum Statistic

Author: Richard M. Engeman Denver Wildlife Research **Center** Denver, CO Peripherals: Optional-4641 Printer -4662 Plotter Memory Requirement: 24K

#### Program 9

Title: Two-Factor Repeated Measures Analysis of Variance Author: Richard M. Engeman Denver Wildlife Research **Center** Denver, CO Peripherals: Optional-4641 Printer Memory Requirement: 32K Files: 1 ASCII Program Statements: 407

```
* PRINT<br>+ data-ineut<br>= DIMENSION
                                                                                                                                                                           3 GO TO 100<br>21 GO TO 350<br>28 GO TO 620<br>32 GO TO 120<br>37 GO TO 1330<br>40 GO TO 1330<br>420 GO TO 620<br>920 GO TO 940<br>920 GO TO 940<br>1550 GO TO 1480<br>1550 GO TO 1480
  I DELETE i~ GOSUB 
\ddot{\phantom{1}}160   GOSUB 220<br>170   SET DEGREES
 :I~ 180 GOSLJB 250 
II: 190 GOfJUB 350 
 ~~ 200 C;OSUB 560 
:~10 GO TO 6:;~O 
                 220 PRINT "LENTER TITLE FOR GRAPH :GG";<br>230 INPUT B$<br>240 RETURN
                                                                                                                                                                            410 IF LENCC$/<=20 THEN 450<br>460 IF L=N10 THEN 480<br>520 IF T-90>-190 THEN 480<br>520 IF T-90>-190 THEN 530<br>620 IF T-90>-190 THEN 870<br>640 IF X(I):SI AND X(I)=>0 OR X(I):O THEN 860<br>690 IF X(I):SI THEN 930<br>1020 IF X(I):SI THEN 930
               250 FRINT "INPUT NO. OF FROPERTIES: GG";<br>260 INPUT N<br>270 REM *STORAGE FOR PROPERTY LIST*
 + 260 INPUT N<br>- 270 REM *STORAGE FOR PROFERTY LIST*<br>- 280 DIM L$(20*N)<br>- 290 L$=""
                 300 DELETE X,R,Q,Y<br>310 DIM X(N),R(N),R(N),Y(N)<br>320 PRINT "INPUT RATING SCALE'S<br>- DIVISIONS: GG';
                330 INPUT S1<br>340 RETURN
REM in line:<br>130 - 270
                                                                                                                                                                            380 FOR 1=1 TO N<br>
540 NEXT 1<br>
620 FOR 1=1 TO N<br>
640 FOR J=1 TO 1<br>
660 NEXT J<br>
690 NEXT 1<br>
990 NEXT 1<br>
1090 NEXT 1
           130 270 370 440 610 710 800 
880 1110 1190 1320 1420 
Subroutine from line to line<br>220 = 240220 - 240<br>250 - 340<br>350 - 550<br>560 - 600
        250 - 340 
350 550 
560 - 600 
570 - 600 
1430 - 1510 
                                                                                                                                                                           1160 FOR I=1 TO G<br>1180 NEXT I<br>1370 FOR 1=1 TO N<br>1390 NEXT I<br>1480 FOR 1=N TO 1 STEP -1<br>1480 NEXT I
                 280 DIM L$(20*N) 
310 DIM X(N),R(N),Q(N),YCN) 
               300 DELETE X,R,Q,y 
 * 24 GOSUB 560<br>
* 160 GOSUB 220<br>
* 170 GOSUB 350<br>
200 GOSUB 560<br>
* 2300 GOSUB 1430<br>
t 1340 GOSUB 570
                                                                                                                                                               number of lines: 164<br>stringlength   : 3297
```
Files: 1 ASCII Program Statements: 245

This program calculates the test statistic for the rank-sum test. This non-parametric method tests for a shift in location between two unpaired samples (see Hollander and Wolfe, *Non-parametric Statistical Methods,* or Wilcoxon and Wilcox, *Some Rapid Approximate Statistical Procedures.* 

This program calculates a univariate analysis of variance for data from a two-factor repeated measures experimental design, (see Winer, Statistical Principles in Experimental Design). The program can handle unequal group sizes in addition to the completely balanced case. For an analysis involving unequal group sizes, the user is given the option of analyzing the data with a least squares or unweighted means approach. The program cannot handle missing observations.

The data is input from the keyboard and the program allows the user to correct it after viewing it. The output consists of the raw data, the sorted data, and the test statistic. Significance levels for the test statistic should be looked up in the tables contained in one of the references.

The data is input from the keyboard and the user may correct or change it after viewing it on the screen. The output consists of the appropriate analysis of variance table as well as tables of cell totals, means for each subject, means for each treatment level and interaction means.

The user has the option of printing all output, including the raw data, on either the screen or the 4641 printer. Various tasks may be selected from a menu: correcting data, output means tables, output AOV table, etc.

#### Program 10

Title: CDC 6500 Mainframe I/F Author: Andreas Goroch Atmospheric Physicist Monterey, CA Memory Requirement: 16K Peripherals: Option 1 Data Comm. I/F Files: 1 ASCII Program Statements: 125

The program calls all required utilities to connect the 4050 desktop as a terminal to a CDC 6500 computer system. Once connected, the 4050 can send and receive data in tape communications mode, as well as terminal mode. Automatic or manual log-in are options.

 $\overline{\mathbf{C}}_p^2$ Title: 4050/468 Utility II Author: Craig Bulmer Tektronix, Inc. Chicago, IL Memory Requirement: 64K Peripherals: Tektronix 468 Oscilloscope 4052R07/4052R08 ROMs Optional-4662/3 Plotter Files: 1 ASCII Program Requires dedicated data tape Statements: 1026

#### Program 12

#### Title: PC Component Mechanical Analysis Author: Tom Sattler

Motorola, Inc. Ft. Lauderdale, FL Memory Requirement: 32K Files: 1 ASCII Program' Statements: 424

Often you want to predict the mechanical strength of electrical components which have been reflow soldered onto a PC board. Throughout the life of the product, the designer must insure that the components will withstand any loading conditions they may see, including tensile, shear and bending. These loads may be incurred from a variety of situations, ranging from a constantly applied load (i.e., as a result of dampening materials used for shock isolation) to the possible insertion of a straight PC board into a slightly warped frame.

This program calculates the direct shearing For leaded components, output will be: and tensile forces required for the failure of part number, number of leads on that com-<br>solder bonds between any component and ponent, the force required on the composolder bonds between any component and ponent, the force required on the compo-<br>the PC board, where yielding is considered nent, normal to the PC board, for the a failure. It also determines whether or not solder to fail.

This program contains the same functions as the first 4050/468 Utility (abstract #51/00-6125/0 now in the Interfacing T1 package), with several additional features. It will take waveforms from the 468 Oscilloscope and display the waveforms on the 4050 screen; with printed header information of Channel 1, 2 and/or Add; Volts/ Div; Time/Div; Trigger Point; Max Volts; Min Volts; Min/Max Pulse Parameters; Histogram Pulse Parameters; Integrate Waveform; Differentiate Waveform; FFT; and Waveform Analysis.

failure may be expected due to first mode flexing of the board under a rigid component. Both leaded and leadless components can be analyzed.

The first set of data input deals primarily with properties of the solder *after* it has been reflowed. The next set is concerned with the individual types of chip components found on the user's PC board. Chip resistors are dealt with first, and the process repeated for remaining chip components (inductors, IC's, etc.). Information relating to any leaded components on the board is entered last.

For each category of chip components (capacitors, inductors, etc.) the program outputs: part number, tensile force required for the solder beneath the part to fail, the shear force required for the solder beneath the part to fail, and whether or not the imposed maximum board deflection will cause a bending failure.

nent, normal to the PC board, for the

. Waveforms can be saved to tape and redisplayed from tape. Output to either screen or plotter with reference scope grid. Waveforms displayed from tape are displayed as dots.

The documentation details the algorithm used in the program.

Data may be saved on a premarked tape file.

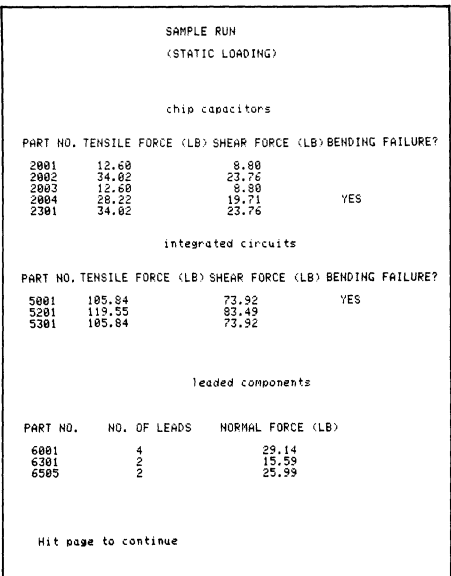

#### Program 13

#### Title: Cu-Sum-Fuel Consumption Measurement

Author: Ron Clark Scottish Crop Research Institute Dundee, Scotland Memory Requirement: 16K Files: 1 ASCII Program Statements: 148

 $\mathbf{C}$   $\overset{\circ}{\phantom{}}$ Cu-Sum graphs vehicle fuel consumption against a standard. For n number of fillups, the user keys in the number of gallons of fuel purchased and the odometer reading at the time of purchase.

After fuel and odometer figures have been keyed in, the user inputs the estimate of miles per gallon used.

The graph is a cumulative sum of the differences of a set of readings from the expected. Changes in the consumption can easily be seen as the trend of the graph changes.

Data may be corrected. A different standard may be chosen.

If the trend of the graph is horizontal, then the chosen estimate is the correct one.

The program is based on "Measuring and Controlling Vehicle Fuel Consumption" by J. Murdoch (1974).

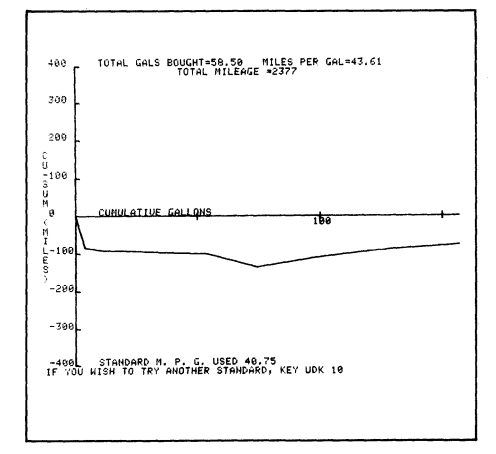

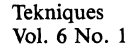

#### Title: TEXTED

Authors: G. Gauglitz A. Lorch University of Tuebingen Tubingen, Germany Memory Requirement: 32K Peripherals: 4641 Printer Files: 1 ASCII Program Statements: 261

Text may be created, edited and stored as a binary data string. Previously created text

#### Program 15

#### Title: Label Printer

Memory Requirement: 24K Peripherals: 4641 Printer Files: 1 ASCII Program Requires dedicated tape Statements: 720

Use this program to enter, edit and print labels intended as short identifiers, operating instructions, supplemental information, and so on. For instance, labels which will be affixed to manuals, equipment or other such items could be produced by this program.

The program assumes the text will be printed on pinfeed labels.

Specifications: 67 characters per line 20 lines max 1000 characters total max 25 labels per tape (may be easily changed)

Features: Different sized pinfeed labels accommodated.

#### Program 16

#### Title: Fund Usage

Author: W.J. Orvis Lawrence Livermore National Labs Livermore, CA Memory Requirement: 16K Peripherals: Optional-4641 Printer -4662 Plotter -4952 Joystick 4054 Version requires Dynamic Graphics Opt. 30 Files: 3 ASCII Program 3 Binary Data (examples) Requires dedicated tape Statements: 1047

Most project management requires that close watch be kept on project related costs, especially when limited funds are available. This program tracks these costs for several different projects and presents the data in tables or graphs for easy analysis.

may be recalled and edited from the internal magnetic tape.

#### Functions:

- list text (line by line) from beginning
- display next page beginning at line n
- display last n lines of text
- display next page
- display last page
- insert new text at n line
- delete lines n to n
- 
- interchange n lines beginning at n
- delete line n, insert new text

#### Form filling -

Label text input with flag for some variable information to be keyed in at run time, e.g., different names on one line with rest of text the same.

#### Sequencing -

At run time set a beginning value, step between numbers, and the number of repeats printed before incrementing. Useful for controlled documents in which a label with a particular control number may be placed on the binding, inside the cover, and next to the name on a master list.

#### Editing -

Text of label may be changed line-byline using edit functions of rubout, expand, compress, backspace/space, insert and clear.

#### Help -

A UDK will print out a list of the function keys and additional information when a mistake is detected by the program.

• lengthen line n

- change single characters
- delete character
- search
- store text
- add text from n file
- print text

The files on tape have to be marked; this depends on the length and number of the lines of text.

Storage and Retrieval -

One label per file may be stored, retrieved, printed, edited, etc.

#### Listing -

Labels from each file on tape may be read and displayed on the screen.

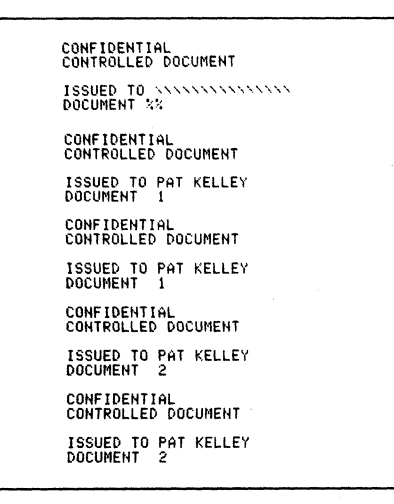

Data is processed by fiscal year for each project account. Each account is divided into four subaccounts: 1) Consultants, 2) Subcontracts Billed, 3) Subcontracts Liens, and 4) Internal. The names of these subaccounts are purely arbitrary and could be changed easily.

Data is accumulated monthly. All but type 3 (Liens) are handled as increasing accounts (i.e., when the data is plotted, the data from previous months are added to the current month's data to give a cumulative total). Type 3 (Liens) data are a different matter. They do not represent money spent but are costs that have been incurred but not yet paid. As bills are paid, the costs are shifted from type 3 (Liens) to type 2 (Bills). Therefore, each month's Liens are treated separately and are not added to those from a previous month.

Data is stored on the program tape in premarked binary data files. Account numbers and account titles reside in a file following the program files. A directory to the data files follows this file. The remaining files contain the data for each account.

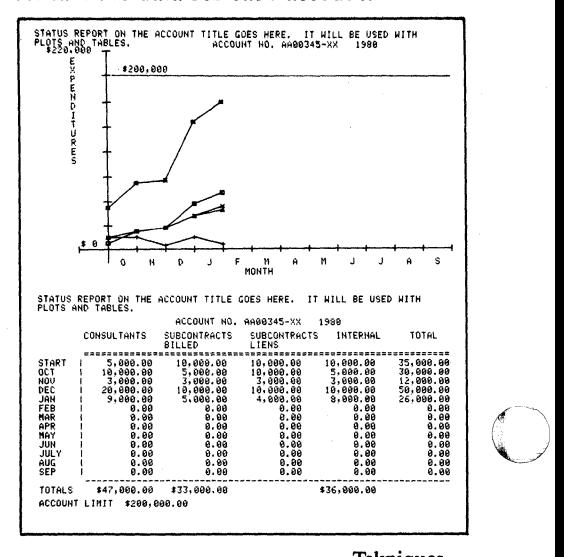

C<sup>1</sup> Title: Manufacturing Sequence Flowcharter Author: Paul Howard Tektronix, Inc. Wilsonville, OR Memory Requirement: 32K Peripherals: Optional-4662/3 Plotter -4641 Printer Files: 1 ASCII Program 1 ASCII Text Requires Dedicated Tape Statements: 731

> A nontechnical person with little 4050 Desktop Computer experience can easily create and edit flowcharts with this program. Producing and maintaining flowcharts which describe the processes that sets of materials go through to become finished

#### Program 18

 $\overline{\bigcap}$ 

Title: Air Defense Game Authors: R. Hershman F. Greitzer R. Kelly Navy Personnel R&D Center San Diego, CA Memory Requirement: 32K Peripherals: MicroWorks FP-51 ROM Pack

products are the primary targets of this program, however, other flowcharts can be created.

By combining two box types, vertical or horizontal interconnect lines and text you create your flowchart. Four UDK's position the cursor to place or delete the flowchart elements quickly. Text within the two boxes is automatically centered.

Fast redrawing maintains a "clean" sketch on your screen. Once you're satisfied, you may send the flowchart to the plotter, or store it on tape.

A new Flowcharter tape is easily produced by pressing a UDK and following instructions. The program, user's manual and directory file will automatically be transferred to the new tape. Each Flowcharter tape holds 30 flowcharts, however.

Files: 2 ASCII Programs Requires Dedicated Tape Statements: 669

The Air Defense Game is an interactive scenario in which the player defends his ship by launching missiles against incoming enemy targets. The 4050 simulates a radar screen with the player's ship at the center and enemy raids entering from the periphery.

Flowcharts may be transferred between Flowcharter tapes.

The user's manual contained in a separate file may be sent to the screen or to the 4641 printer.

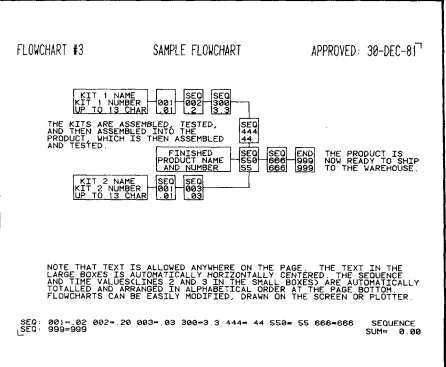

Difficulty level is selected by menu, and a summary of the player's performance (including a skill rating) is displayed after each engagement. Performance data are stored in binary files. An off-line analysis program assesses performance in greater detail.

#### TEKniques Vol. 6 No.1 D1 Part #062-6442-01

TEKniques Vol. 6 No.1 Dl disk consists of 11 programs: one computer aided education, one electrical engineering, one graphing, one mapping, one programming aids,

one project aids, three text processing, and two utility.

The individual abstracts describe the program.

#### Program 1

Title: Spacetime/Minkowski Author: Joel A. Gwinn University of Louisville Louisville, KY Memory Requirement: 4054 Option 30 32K Peripherals: 4907 File Manager Files: 1 Program 1 Data Statements: 315

This program facilitates graphical solution of kinematics problems in Special Relativity Theory using the Minkowski Diagram, a graphical representation of the Lorentz Transformation.

Spacetime/Minkowski elicits the relative velocity of two observers, and constructs a

**Tekniques** Vol. 6 No.1 system of space and time coordinates corresponding to the following:

Observer 0' is fixed at the origin of a spatial reference frame (rocket frame) which moves at speed  $v = c$  (c is the speed of light in free space) through the reference frame (laboratory frame) of observer  $0$ . At time zero in both frames, the origins of the space reference frames coincide. Subroutines controlled by the User-Definable Keys provide, in refresh mode, the essential elements of the graphical solution.

A calculator mode is available for numerical work.

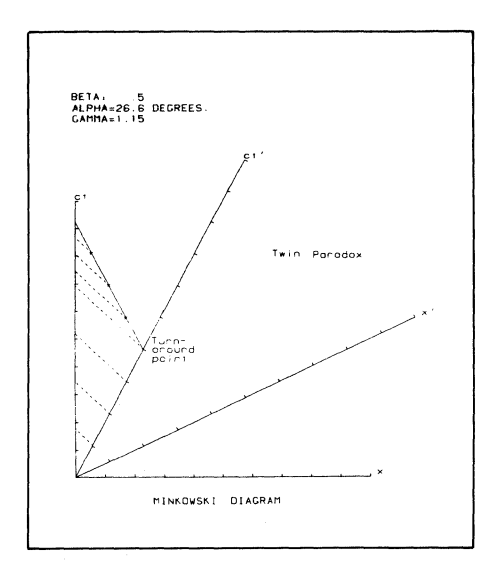

Title: Printed Circuit Board Layout Author: Robert K. Hulett Tektronix, Inc. Albuquerque, NM Memory Requirement: 16K Peripherals: 4907 File Manager 4662/4663 Plotter 4952 Joystick (Joystick not required) if using 4054) Files: 6 Program 2 Data (1 a sample) Requires Data Disk Statements: 1174

This software package permits the operator to create, draw, or modify printed circuit boards. The package contains six programs:

Boot: When transferred to tape, initializes the system from the internal magnetic tape.

#### Program 3

Title: Scatter Plot w/Curve Fitting Author: Mallory M. Green Department of H.U.D. Washington, D.C. Memory Requirement: 32K Peripherals: 4907 File Manager 4662 Plotter Files: 20 Program 1 Data (example) Statements: 1925 This  $X, Y$  scatter plot program is an enhanced and restructured version of General Graphing (Program 5 in Graphing T3). Graph Parameters Graph Title  $-1$  Line  $X-Axis$  Label  $-1$  Line  $Y-Axis$  Label  $-1$  Line

Symbol Placement Each point Last point Every nth point

#### Program 4

## Title: Coordinate Geometry & Utilities

Author: Forrest Gene Stanley L.A. Brewer & Associates, Inc. Farmington, NM Memory Requirement: 32K Peripherals: 4907 File Manager Files: 5 Program Statements: 1650

These programs solve problems common to everyday surveying.

The coordinate geometry program contains routines for coordinate and elevation assignment, the solution of intersections, cirDesign: Mainly creates and draws the printed circuit board. However, a pattern may be deleted during the design phase.

Editor: Mainly deletes patterns from the circuit board, however, during editor phase, a pattern may be created and added.

Artwork: Draws the finished printed circuit board to the plotter for a finished "Artwork."

Joystick Drift Test: Assists the operator in adjusting the 4952 joystick for no drift.

Plotter Calibration: Calibrates the plotter for a full scale artwork.

The functions in Design and Editor are:

Add-A-Pattern and Korrector Edge Connectors (0.100", 0.125", 0.156") (any number of contacts)

Plot Mode Point only Point connected by line Histogram Choice of 7 symbols Axis Log-Lin Log-Log Lin-Log Lin-Lin

Data  $Entropy - New$ From Keyboard or User-Defined Function X and Y, or Y only

Least Squares Fitting Trim data to be fitted Select best fit

 $Y = B^*X$  $Y = A + B^*X$  $Y = A EXP(B*X)$  $Y=1/(A+BX)$ 

Circuit Runs (any width)

#### Integrated Circuits

Dual-Inline Pins (DIP) Round Can (8, 10, & 12 pins) Flat Pack

#### **Two Pads**

Locator pad (for identifying pin #1 of any pattern) A single pad or solder pad

#### Transistors Patterns

0.1" pin circle  $0.2$ " pin circle 0.1" inline pins 0.2" inline pins T 78 package

 $Y = A + B/X$  $Y = A + B$  LGT X  $Y = A^*$  X<sup>†</sup>B  $Y = X/(A + BX)$ 

Display Data

Draw Graph Displayed on screen without labels

Plot Graph Plotted on 4662 Plotter

Save Graph Saved to tape or disk

Edit

Any of the graph parameters may be changed. Data may be changed, deleted or added.

#### List Graphs

All graphs saved on disk will be listed to the screen.

cular curves, inverse, traverse, reduction of field notes, areas, and various coordinate manipulations.

It also contains routines for angle addition or subtraction, angle normalization, angle averaging, conversion of degrees, minutes, and seconds to and from decimal degrees, and bearings to and from Azimuth directly from the keyboard.

Coordinates and elevations are stored on a temporary file on the 4907 as they are generated. Any number of coordinate triples may be stored up to the memory limit of the disk (approximately 15,000). Permanent storage of the temporary file may be on the same or other disks, or on tape. Three programs accomplish all of the above. Transfer between the three is automatic on completion of instructions to the user by the 4050. In addition a short index program may be transferred to tape which uses the AUTO LOAD feature to set the 4907 clock, mount the disk and load the programs into 4050 memory. A fifth program formats the disk and creates and initializes the files necessary to use the coordinate geometry, coordinate storage, and coordinate recall programs.

#### Title: 4907 FORTRAN to BASIC Converter

Author: Mark Mehall Tektronix, Inc. Wilsonville, OR Memory Requirement: 32K Peripherals: 4907 File Manager Optional-4050R06 Editor ROM

#### Files: 3 Program Statements: 991

This program converts FORTRAN to 4050 Series BASIC. The program is based on the USA Standard FORTRAN, X3.9-1966. The FC and sul

Progra

Title: I Author Rohr Ind. Chula Vista, CA Memor Periph

#### Program

Title:

Files:

Progra

Statements: 233

Tekniques Vol. 6 No.1

 $\mathbb{C}$  i

BASIC counterparts and remembered for references throughout the program.

The majority of FORTRAN statements are changed into BASIC by this program. The statements that are not directly compatible are made in REMark's and can be modified using the EDITOR ROM or the 4050 Series Line Editor.

The FORTRAN statements: READ, WRITE, FORMAT, IF, GO TO, DO, DIMENSION, CALL, END, RETURN, STOP, SUBROUTINE, and CONTINUE are automatically changed to BASIC. The FORTRAN internal routines are also conThe program prints tables of corresponding FORTRAN statement numbers to BASIC line numbers, FORTRAN variable names to BASIC variables, and FORTRAN subroutine names to BASIC line numbers.

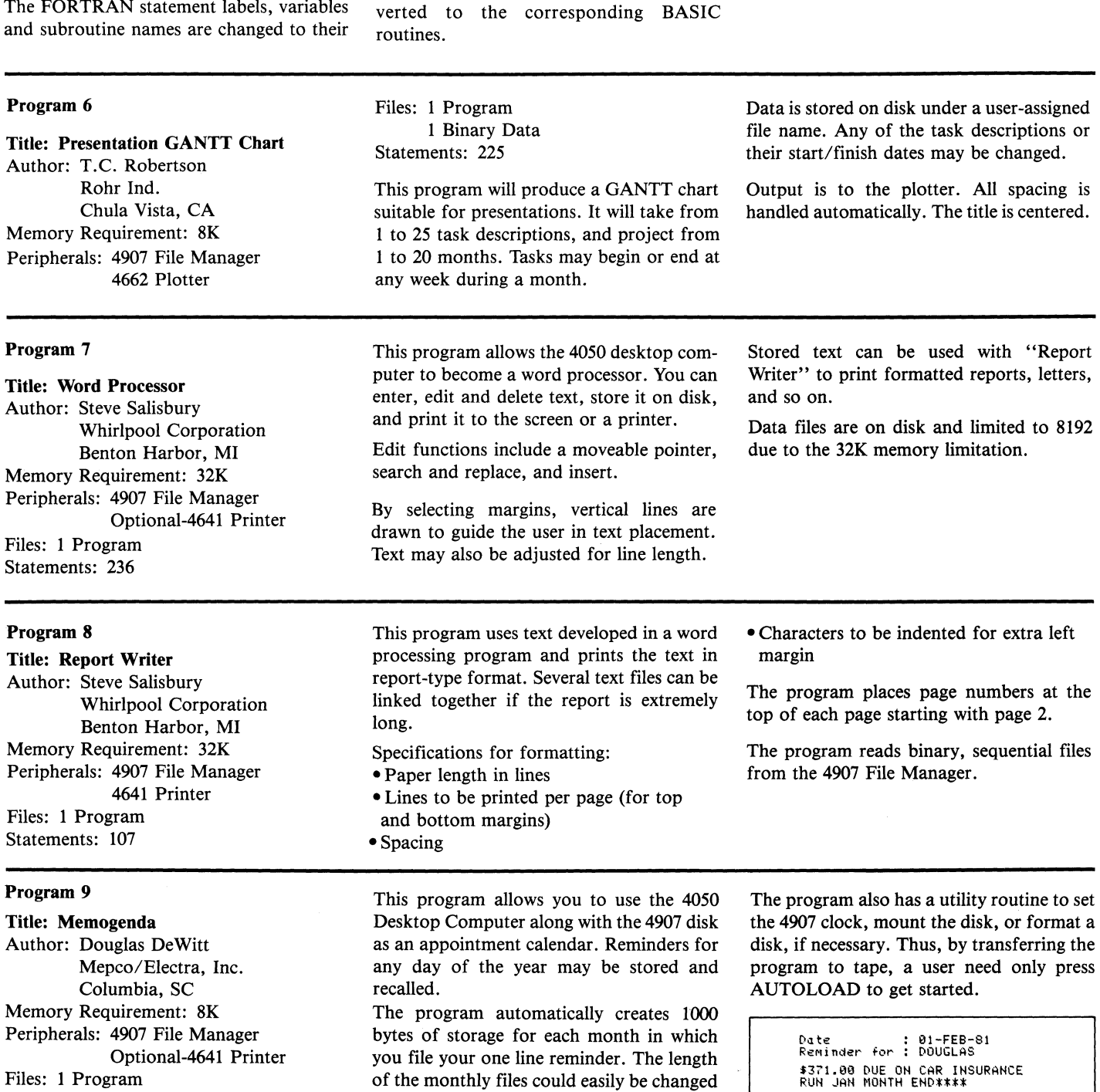

29

to accommodate your schedule.

Title: R040 File Maintenance Author: John Cuder Rohr Industries Riverside, C Memory Requirement: 32K Peripherals: 4907 File Manager Files: 1 Program Statements: 1201

This program allows a disk file to emulate an ISAM (indexed sequential access method) file. The advantages of an indexed file include: accessing a master record by

#### Program 11

Title: Disk-to-Tape File Duplicator Author: Andy Lau Tektronix, Inc. Wilsonville, Oregon Memory Requirement: 8K

key; preventing the addition of duplicate records to a file; obtaining lists of data in "key" sequence without additional sorting.

In R040 two files, "MPKEY" and "MPMASTER," simulate one indexed or ISAM fIle. The "MPKEY" file contains pointer records which "point" to the relative record position of each part number record in the "MPMASTER" file. The first record in "MPKEY" is a control record which carries the count of records in the "MPMASTER" file, to determine where to add each new record.

Peripherals: 4907 File Manager Files: 1 Program Statements: 109

This utility transfers binary programs on a 4907 disk to ASCII programs on the internal tape drive of a 4050 system. Programs

R040 adds, changes and deletes (logically) manpower master records in the "MPMASTER" file which consists of 1500 records, 224 bytes long. Each record contains 50 fields of which 48 may be changed.

The program is intended as an illustration and was not designed to be universal in application. Each user would be required to structure his record and select his "key" according to his own system requirements.

are transferred in alphabetical order of their file names. After all are transferred, a list of file names is printed on the screen. Line numbers on programs to be transferred may not exceed 59999.  $\Box$ 

## **4050 Applications Library Program Updates**

Package/Program/File

062-5976-01/CAD Tl Program I/Drafting Digitizer File 3

062-5977-01/CAD Dl Program 3/Drafting Digitizer "@DRAFTING/DIGITIZE"

Submitted by: J. Hunter Young Waikato Valley Authority Hamilton East South Auckland New Zealand

In certain cases the partial arc and partial hidden arc portions of this program would draw entirely incorrect arcs. For example:

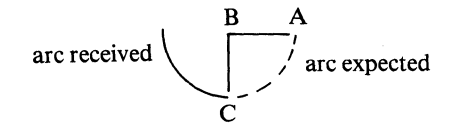

This problem was corrected by altering statement 6220:

FROM 6220 IF X(J)<X(J)) THEN 6250

TO 6220 IF X(J) : X(J) THEN 6250

We also found that the arc drawn was generally from the smaller angle to the larger angle, regardless of what point was digitized first. So in some cases, the wrong arc, as far as the user was concerned, was drawn. For example:

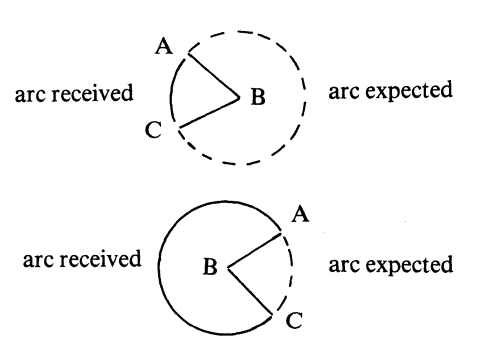

This was corrected by altering lines 6260- 6290:

> 6260 A2=fAI-AI/10<br>6270 IF A2>0 THEN 6285<br>6275 Al=Al+360 6280 A2±ABS (A2)<br>6280 A2±ABS (A2)<br>6285 MOVE @Q.X(K), Y(K) 6287 A3=A+<br>6290 IF Y EATAZ<br>Y ( I ) < 40 THEN 7060

if  $A1 < A$  then add  $360^\circ$ *to second angle Al and make A2 positive* 

and deleting lines 7030 to 7050, inclusive.

062·5976·01/CAD T1 Program I/Drafting Digitizer Files 2 and 3

062·5977·01/CAD Dl Program 3/Drafting Digitizer "@DRAFTING/MENU" "@DRAFTING/DIGITIZE"

Submitted by: Tom Sutherlin Cameron University Lawton, OK

Mr. Young's response is good. He's the first user who has solved the problem alone. I have been modifying the software but hadn't sent you the new package.

Additions: Cross Hatch Menu Item and Routine

Improvements: Hidden Line Hidden Circle Partial Arc Partial Hidden Arc Angle Calculation

Change File 2 on the tape or "@DRAFTlNG/MENU" on the disk per the following instructions:

DELETE 1570,1580

#### ADD

1570 MOVE 01:14.25.7.7 1580 PRINT 81:"CROSS";<br>1590 MOVE 81:14,25,7.4<br>1600 PRINT 81:"HATCH"; 1610 MOVE **81:15.10** 1620 END

Change File 3 on the tape or "@DRAFTlNG/DIGITIZE" on the disk to reflect the following:

DELETE 300,510

ADD

- 300 IF X(I)>140 THEN 400<br>310 GO TO INT(Y(I)/101 OF 9000.8000.7000.6000.<br>500 GO TO 25000<br>320 GO TO 25000<br>400 REM TESTING FOR VERTICAL POSITION IN
- 
- 
- SECOND COLUMN<br>410 GO TO INTIYIII/1010F520.520.520.520.520.520<br>420 GO TO INTIYIII/10-61 OF 14000.13000.12000<br>530 STOP<br>530 STOP
- 

#### DELETE 2010,2160

ADD<br>
2010 MOVE CO.X(J), Y(J)<br>
2020 IF S<0.X(J), Y(J)<br>
2020 IF S<0.5<br>
2040 CO 2060<br>
2052 I=5<br>
2052 I=5<br>
2052 I=5<br>
2054 CO TO 2060<br>
2054 CO TO 2060<br>
2056 S1=S/(2\*T+1)<br>
2020 RDRAN CO.S1.0<br>
2080 RDRAN CO.S1.0<br>
2080 RDRAN CO.S1 2120 RDRAW 80:51,0<br>2130 P=0<br>2140 GO TO 240

#### **CHANGE**

4010 NOVE 00:X(J)+S.Y(J)

#### **CHANGE**

#### 5018 NOVE 00:X(J)+S,Y(J)

#### DELETE 6010,6330

#### ADD

6010 A1=A<br>6020 J=1-2<br>6030 K=1-3<br>6040 GOSUB 23030<br>6050 IF A>A1 THEN 6070 5060 A=A+360<br>6070 A=A+360<br>6080 MOVE 80:X(I-1),Y(I-1)<br>6080 MOVE 80:X(I-10, 7060<br>6100 FOR L=Al+A2 TO A STEP A2<br>6120 NEXT L<br>6120 NEXT L 6130 P=0<br>6140 GO TO 240

#### DELETE 7030,7090

#### ADD

7060 FOR L=A1+A2 TO A STEP A2<br>7070 DRAW @0:S¥COSIL1+XII-21,S\*SINIL1+Y(I-2)<br>7090 MOVE @0:S¥COSIL)+XII-21,S\*SINIL1+Y(I-2)

ADD 14000 REM CROSS-HATCH SUBROUTINE<br>14000 REM CROSS-HATCH SUBROUTINE<br>14001 REM Shading Routine for Complex Shapes :4003 REM TEKniques Vol.3 No.1 February 1,1979 14005 SET RADIANS 14010 N=P-l 14e20 DIM P212.N) .WI2.N+ll.02(N-l) .Pl (21 14025 GOSUB 14600<br>14030 S3=1.0E+307<br>14040 L1=-1.0E+307<br>14060 S4=SIN1451<br>14060 O3=COS(45)<br>14070 FOR L=1 TO N 14080 V(1,L)=P2(1,L)\*03+P2(2,L)\*S4<br>14090 V(2,L)=-P2(1,L)\*S4+P2(2,L)\*03<br>14100 S3=S3 MJN V(2,L)<br>14100 S3=S3 MJN V(2,L)<br>14120 NEXT L<br>14130 V(1,N+1)=V(1,1)<br>14130 NC2,N+1)=V(1,1)<br>14150 O1=S3+0.5\*1.25<br>14150 O1=S3+0.5\*1.25<br>14160 14180 FOR L≈1 TO N<br>14190 WI≈W(2,L) MIN W(2,L+1) 14200 IF 01<WL THEN 14320<br>14210 W2=WI2.LJ MAX W(2.L+I)<br>14220 IF 01=>W2 THEN 14320<br>14230 O5=W(I.L)-(W(2.L)-011\*IW(I.L)-W(1.L+1))/ (W (2,L)-W (2,L+1))<br>14240 04=04+1<br>14250 0=04<br>14260 IF 0=1 THEN 14310 14270 IF 0210-11:>05 THEN 14310 1428B 02(0):0210-1) 14290 0=0-1<br>14300 GO TO 14260<br>14310 C2101=05<br>14320 NEXT L<br>14330 FOR L=1 TO 04 14340 P1(1)=02(L)\*83-01\*34<br>14350 P1(2)=02(L)\*84+01\*03<br>14350 IF 2\*INT(0.5\*L)=L>-0.1THEN14390<br>14370 MOVE @0.P1(1),P1(2)<br>14380 ORAV @0.P1(1),P1(2)<br>14390 ORAV @0.P1(1),P1(2)<br>14410 O1=01+1.25<br>14420 C0 TO 14160<br>14430 P=0 14435 DELETE P2,W,O2,P1<br>14440 GD TD 240<br>14600 REN I.D. OF COORDINATES FOR CROSS<br>HATCHED AREA<br>HATCHED AREA<br>14630 FOR L=1 TO N<br>14630 REN L=1 TO N<br>14660 RENCR<br>14660 RENCR<br>14670 MOVE @0.P2(1,1),P2(2,1)<br>14680 RETURN<br>14600 PCLOR

#### DELETE 23045,23280

#### ADD

23350 S=ABS(SOR(H\*2+Vf2)1<br>23860 S=ABS(SOR(H\*2+Vf2)1<br>23870 A=ATN(V/H)<br>23890 IF H~0 THEN 23130<br>23890 IF H~0 THEN 23130<br>23190 GC TO 23200<br>23190 A=2 TO 23200<br>23130 IF H~0 THEN 2750<br>23130 IF X(J) -X(K) THEN 23190<br>23150 GC TO 23

Change the documentation for Drafting Digitizer:

Locate the part of the documentation that contains modifications for digitizing from the 4662 Plotter. Note that under paragraph 2. Input will be from the 4662 Piotter, the documentation presently reads:

#### **CHANGE**

FROM: 180 INPUT @8:X(I),Y(I),Z\$ TO: 180 INPUT @1:X(I),Y(I)

correct the second line of the above to read:

TO: 180 INPUT @1,27:X(I),Y(I)

This will allow the use of the CALL button on the 4662 for digitizing input.

#### 062-5969-01/TEXT PROCESSING Tl Program 2/Text Editor File 3

Submitted by: R.G. Stevens Tektronix, Inc. Melbourne, Australia

Line 2130 dimensions B\$ to a possibly large size (in one customer's case, more than 9000 characters). The following modification to the program is suggested to overcome possible MEMORY problems when saving text to the internal tape.

> DELETE 2100<br>DELETE 2130.2280<br>DELETE 2330 2322 FOR I=1 TO T<br>2324 C\$=SEG(A\$,B(I),A(I))<br>2326 PRINT 033.C\$<br>2328 NEXT I<br>2330 CLOSE

The overall effect is the same without having to dimension the B\$ variable and possibly run out of memory.

062-5969-01/TEXT PROCESSING Tl Program 8/Print Mail Addresses and Form Letters File 13 Submitted by: George Reis Tektronix, Inc. Beaverton, OR

As presently written, this program allows you to add labels to those already entered

into 4050 memory from the keyboard or tape. However, these names and addresses are added to the end of the list.

By including the following lines of code in your program, you may insert labels anywhere within a list, providing the file has enough room.

72 REM Insert Labels 73 GO TO 5000

5200 REM INSERT A LABEL ROUTINE<br>5200 REM INSERT A LABEL ROUTINE<br>52020 IF LENIAR - SAND ISONO NOT HER SPORT<br>5232 PRINT "THERE'S NOT ENDUCH ROOM LEFT;<br>5242 PRINT "TO BE PUT IN ANOTHER FILEC<sub>2</sub>"<br>5250 REM T "VARNING" CECO OU T 5120 PRINT "J"<br>5130 COSUB 1040<br>5140 B=LEN(B\$)<br>5160 IF B<l FN(A\$)+B=>8030 THEN 5030<br>5160 IF B<l THEN 5000<br>5160 IF B<l THEN 5000<br>5160 IF B=1 THEN 5210<br>5160 FCR R=1 THEN 5210<br>5200 A(K)=A(K-1)+B<br>5220 I=I+<br>5220 I=I+<br>5220 I=I+

Press UDK 18 to insert each label. The program will prompt you for the number of the label before which the new label will be inserted. You will then be asked for the new label information.

#### 062-5969-01/TEXT PROCESSING T1 Program 9/\$Edit.Dos File 15

Submitted by: Denny Chamberlin Tektronix, Inc. Wilsonville, OR

Although this program is intended for the 4051, I ran it on a 4051. For those who might be using a 4051 with this program, the dimension of one variable (string) needs to be changed in statement 120. H\$ must be dimensioned to 3.

120 DIM AS(1),BS(1000),ES(73),HS(2),IS(100),<br>= MS(1),RS(20),TS(1000),ZS(1)

#### 062-5966-01/GRAPHING T3 Program 4/Data Graphing File 6

Submitted by: Denny Chamberlin Tektronix, Inc. Wilsonville, OR

Delete three lines of code from this file: DELETE OELETE 9280

DELETE 9290<br>DELETE 9300

A holdover from the days this program didn't allow negative data, this routine results in erroneous data when calculating the cumulative sum of the previous curve.

.=Jl

Tekniques Vol. 6 No.1

## **4050 Series Applications Libraries**

#### Africa, Europe, Middle East

Contact local sales office

#### Australia

4050 Series Applications Library Tektronix Australia Pty. Limited Sydney 80 Waterloo Road North Ryde, N.S.W. 2113

#### Canada

4050 Series Applications Library Tektronix Canada Ltd. P.O. Box 6500 Barrie, Ontario Canada L4M 4V3

#### Caribbean, Latin America and Far East (excl. Japan)

IDD Group Export Marketing Tektronix, Inc. P.O. Box 500 Beaverton, Oregon 97077 U.S.A.

#### Japan

4050 Series Applications Library Sony / Tektronix Corporation 9-31 Kitashinagawa-5 Tokyo 141 Japan

#### United States

4050 Series Applications Library Tektronix, Inc. Group 451 P.O. Box 500 Beaverton, Oregon 97077

Address Correction Requested - Forwarding and Return Postage Guaranteed.

££1\1'6 1;10 'OOSI3NI;I~U NI;IS lS I;IIN~O~I11;13 OSS PATHFINDER MINES CORP CHARLES KOH

> Beaverton, Oregon 97077 OOS xog 'O'd ISI'dno.l9  $\Lambda$ lablications Library Information Display Division LEKLKOMIX' INC.

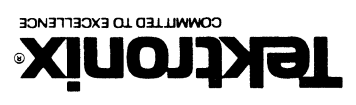

**TEKIRONIX, INC. alVd** 

3~V1SOd ·sn BULK RATE